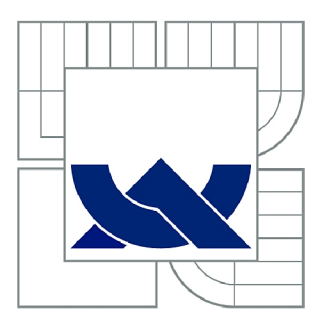

# VYSOKÉ UČENÍ TECHNICKÉ V BRNĚ

BRNO UNIVERSITY OF TECHNOLOGY

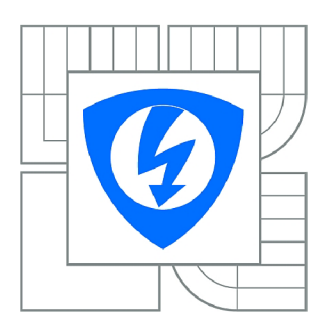

FAKULTA ELEKTROTECHNIKY A KOMUNIKAČNÍCH **TECHNOLOGIÍ** *T)* ÚSTAV RÁDIOELEKTRONIKY

FACULTY OF ELECTRICAL ENGINEERING AND COMMUNICATION DEPARTMENT OF RADIO ELECTRONICS

# OPTICKÝ SNÍMAČ POLOHY

OPTICAL POSITION SENSOR

BAKALÁŘSKÁ PRÁCE BACHELOR'S THESIS

**AUTOR PRÁCE** AUTHOR

TOMÁŠ JAKUBÍK

VEDOUCÍ PRÁCE **SUPERVISOR** 

Ing. JIŘÍ DŘÍNOVSKÝ, Ph.D.

BRNO 2010

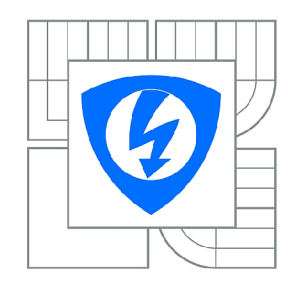

**VYSOKÉ UČENÍ TECHNICKÉ V BRNĚ** 

**Fakulta elektrotechniky a komunikačních technologií** 

**Ústav rádioelektroniky** 

# **Bakalářská práce**

bakalářský studijní obor **Elektronika a sdělovací technika** 

*Student:* Tomáš Jakubík *ID:* 98483 *Ročník:* 3 *Akademický rok:* 2009/2010

**NÁZEV TÉMATU:** 

#### **Optický snímač polohy**

#### **POKYNY PRO VYPRACOVÁNÍ:**

Podrobně se seznamte s optickými snímači polohy, které jsou využívány v "počítačových myších". Na základě tohoto studia navrhněte snímač polohy ve dvou rozměrném systému, který by bylo možné připojit k osobnímu počítači pomocí vhodného rozhraní (USB). Realizujte vámi navržený optický snímač a experimentálně ověřte jeho základní vlastnosti.

Pro realizovaný snímač napište vhodný ovládací software v prostředí VEE (C++). Při psaní tohoto programu zohledněte možnost řízení krokových motorů, které budou tímto snímačem v budoucnu pohybovat.

#### **DOPORUČENÁ LITERATURA:**

[1] KRÁTKÝ, V. Automatizace měření měřicí linkou. Bakalářská práce. Brno: FEKT VUT v Brně, 2007. 32 s., 3 příl.

[2] MATSUGATANI, K., TANAKA, M., FUKUI, S., KIM, W. H., KIM, M. SurfaceWave Distribution over Electromagnetic Bandgap (EBG) and EBG Reflective Shield for Patch Antenna. IEICE-Transactions on Electronics. 2005, vol. E-88C, no. 12, p 2341 - 2349.

*Termín zadání:* 8.2.2010 *Termín odevzdání:* 28.5.2010

*Vedoucí práce:* Ing. Jiří Dřínovský, Ph.D.

#### **prof. Dr. Ing. Zbyněk Raida**

**UPOZORNĚNÍ:** *Předseda oborové rady* 

Autor bakalářské práce nesmí při vytváření bakalářské práce porušit autorská práva třetích osob, zejména nesmí zasahovat nedovoleným způsobem do cizích autorských práv osobnostních a musí si být plně vědom následků porušení ustanovení § 11 a následujících autorského zákona č. 121/2000 Sb., včetně možných trestněprávních důsledků vyplývajících z ustanovení části druhé, hlavy VI. díl 4 Trestního zákoníku č.40/2009 Sb.

#### **ABSTRAKT**

Táto bakalárska práca sa zaoberá optickými snímačmi polohy používanými v počítačových myšiach a ich možnosťou použitia ako snímača polohy v 2D rovinnom systéme. V prvej časti bakalárskej práce je vysvetlený princíp a rozdiely vo funkcii jednotlivých druhov snímačov, ako aj popis metód určovania polohy snímača. Taktiež sa zaoberá aj možnosťou pripojenia takéhoto snímača k počítaču pomocou zariadenia ktoré zisťuje polohu snímača. V nasledujúcej časti práce je opísaná možnosť konštrukcie takéhoto zariadenia pomocou mikropočítačov vrátane popisu funkcií jednotlivých častí zariadenia. Posledná časť práce sa zaoberá ovládaním zariadenia a softwarovým spracovaním informácií pomocou počítača.

#### **KĽÚČOVÉ SLOVÁ**

Optický snímač, snímanie polohy, počítačová myš, počítač, mikropočítač

#### **ABSTRACT**

This thesis deals with optical sensors used in computer mice and their possible use as a 2D plane positioning sensor system. The first part of the thesis explains the principles and differences in function of individual sensors, as well as a description of the methods used to determine to position of the sensor. The thesis also addresses the possibility of such a sensor connected to a PC using a device to determine the position of the sensor. In the next part of this work the option to build such a device with the use of microcontrollers is described, including a description of the functions of various parts of the device. Last part of the thesis deals with the control equipment and software processing of information by a computer.

#### **KEYWORDS**

Optical sensor, position reading, computer mouse, computer, microcomputer

JAKUBIK, T. *Optický snímač polohy.* Brno: Vysoké učení technické v Brně, Fakulta elektrotechniky a komunikačních technologií. Ústav radioelektroniky, 2010. 32 s., 4 s. príloh. Bakalárska práca. Vedúci práce: Ing. Jiří Dřínovský, Ph.D.

#### **PREHLÁSENIE**

Prehlasujem že svoju bakalársku prácu na tému Optický snímač polohy som vypracoval samostatne pod vedením vedúceho bakalárskej práce a s použitím odbornej literatúry a ďalších informačných zdrojov, ktoré sú všetky citované v práci a uvedené v zozname literatúry na konci práce.

Ako autor uvedenej bakalárskej práce ďalej prehlasujem, že v súvislosti s vytvorením tejto bakalárskej práce som neporušil autorské práva tretích osôb, najmä som nezasiahol nedovoleným spôsobom do cudzích autorských práv osobných a/alebo majetkových a som si plne vedomý následkov porušenia ustanovení §11 a nasledujúcich zákona č. 121/2000 Sb., o autorskom práve, o právach súvisiacich s autorským právom a o zmene niektorých zákonov (autorský zákon), v znení neskorších predpisov, vrátane možných trestnoprávnych dôsledkov vyplývajúcich z ustanovenia druhej časti, hlavy VI. diel 4 Trestného zákonníka č. 40/2009 Sb.

V Brne dňa

(podpis autora)

#### **POĎAKOVANIE**

Ďakujem vedúcemu bakalárskej práce Ing. Jiřímu Dřínovskému, Ph.D. za účinnú metodickú, pedagogickú a odbornú pomoc a ďalšie cenné rady pri spracovaní mojej bakalárskej práce.

V Brne dňa

(podpis autora)

# **OBSAH**

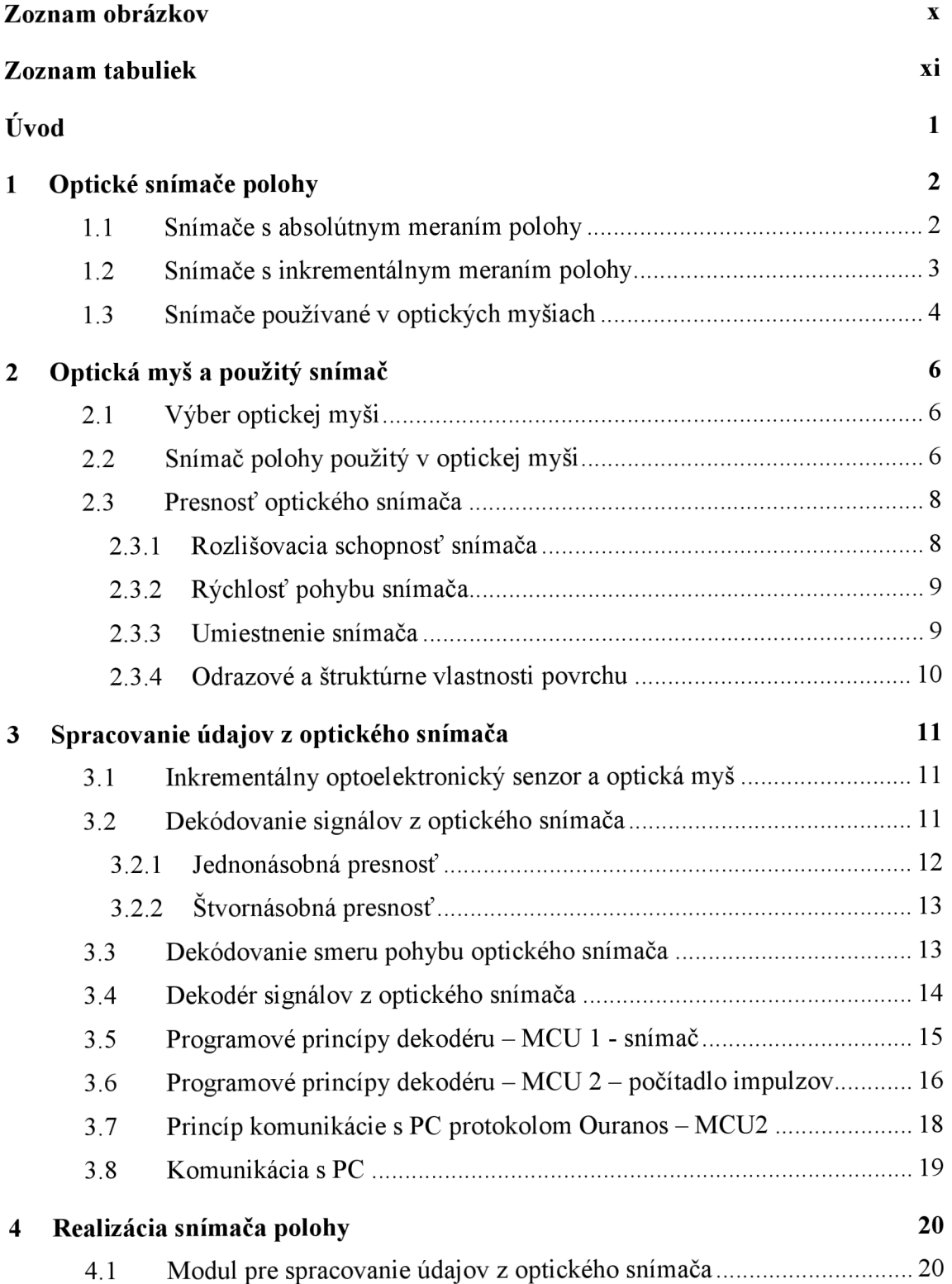

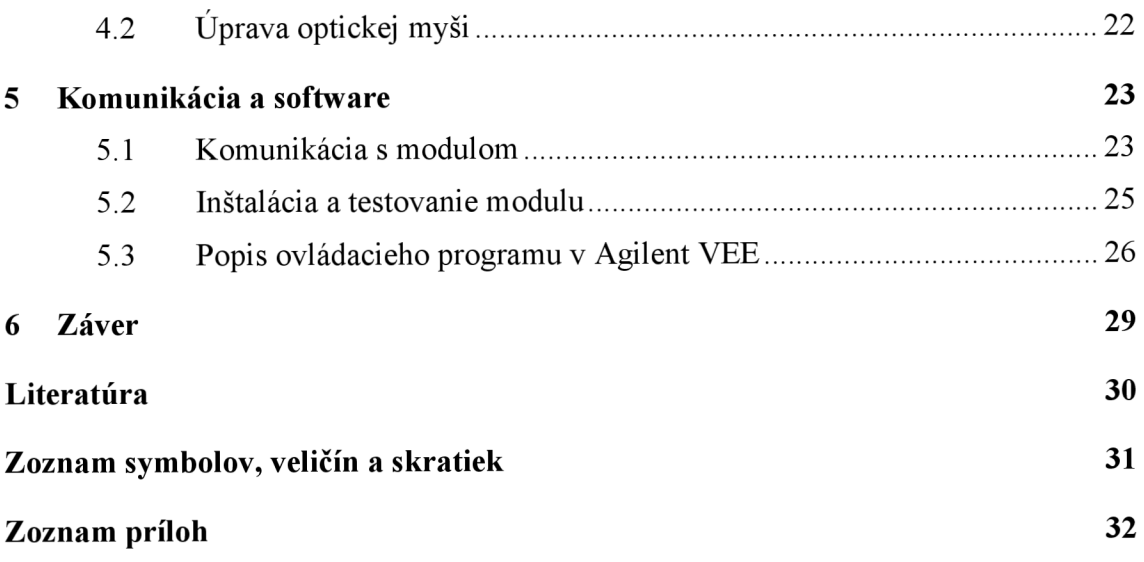

# **ZOZNAM OBRÁZKOV**

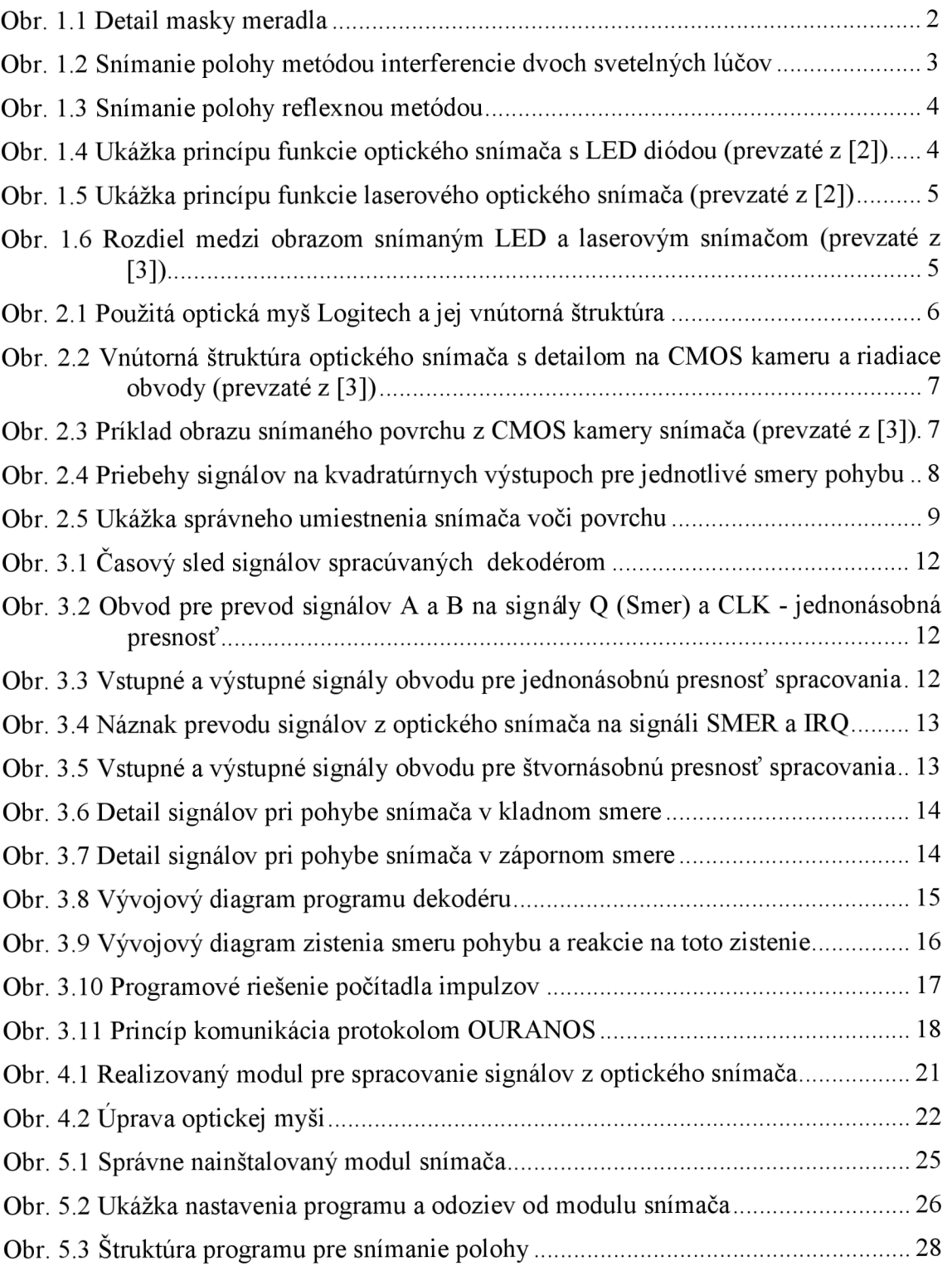

# **ZOZNAM TABULIEK**

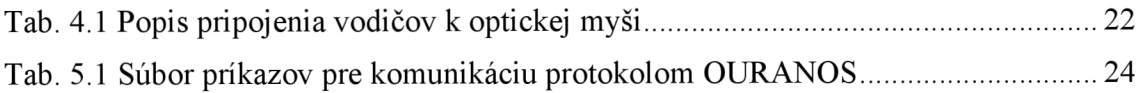

# **ÚVOD**

Témou tejto bakalárskej práce je skonštruovať optický snímač polohy v2D rovinnom systéme, ktorý by bolo možné pripojiť pomocou rozhrania USB k počítaču, za pomoci ktorého by bolo možné získavať údaje o polohe snímača. K účelu snímania pohybu po povrchu bude použitý snímač používaný v optických počítačových myšiach. Ten bude pomocou vhodného spôsobu upravený tak, aby bolo možné signály z neho spracovávať v externom module. Dôležitý bude teda výber vhodného snímača, hlavne kvôli možnosti realizácie uvedeného postupu. Snímač by mal byť bežne dostupný a tým pádom aj cenovo výhodný, vzhľadom na presnosť snímania a na použitie v danej úlohe. Po výbere vhodného snímača je treba zistiť princíp jeho funkcie a zároveň sa aj oboznámiť s možnosťami určovania polohy pomocou optických snímačov.

Následne bude treba zabezpečiť normálnu funkciu počítača pri pripojení snímača polohy. Tu ide hlavne o zabezpečenie normálnej funkcie počítačovej myši. Toto bude zabezpečené pomocou externého dekodéru signálov zo snímača, ktorý bude tieto signály pripravovať na prenos do počítača a teda snímač nebude ovplyvňovať myš. Týmto bude splnená vyššie spomenutá podmienka. Dekodér bude komunikovať s počítačom pomocou rozhrania USB. Toto rozhranie bolo zvolené hlavne kvôli univerzálnosti a prítomnosti vo väčšine počítačov. Zároveň je toto výhodná voľba aj vzhľadom na napájanie snímača, keďže rozhranie USB na rozdiel od starších rozhraní, ako je napríklad RS232, umožňuje priamo napájať zariadenia bez nutnosti prídavného zdroju napätia.

Po skompletovaní navrhnutého systému bude overená funkčnosť pomocou vhodného programu a po úspešnom otestovaní funkcie bude naprogramovaný program pre ovládanie v prostredí Agilent VEE.

Výsledkom tejto bakalárskej práce by mal byť optický snímač polohy v 2D rovinnom systéme, ktorý bude snímať polohu v súradniciach X a Y. Informácie o polohe budú následne spracovávané pomocou počítača, ktorý bude vybavený vhodným ovládacím a kontrolným softwarom.

# **1 OPTICKÉ SNÍMAČE POLOHY**

Optické snímače polohy majú oproti iným spôsobom merania polohy, ako napríklad pomocou odporových, indukčných alebo kapacitných snímačov, nespornú výhodu v necitlivosti voči elektromagnetickému rušeniu, ako aj v galvanickom oddelení meraného objektu od meracieho obvodu. Nezanedbateľnou výhodou je aj ich miniaturizácia. K snímaniu pohybu môžu využiť aj prostredník v podobe optického vlákna, ktoré je možno použiť aj v horľavých a inak nebezpečných podmienkach. Zdrojom svetelného žiarenia väčšinou býva výkonná luminiscenčná dióda LED alebo najmodernejšie infračervená laserová polovodičová dióda. Ako snímacie prvky sa využívajú napríklad fotodiódy, fototranzistory, CMOS alebo CCD snímače a obdobné optické prvky.

Pri konštrukcii snímačov sa využívajú tri princípy vyhodnocovania – vyhodnotenie zmeny polohy zdroja, zatienenie svetelného toku medzi zdrojom a detektorom alebo pomocou interferencie zdrojového a odrazeného svetelného lúča.

Optické snímače polohy delíme štandardne zaužívanými klasifikáciami snímačov, na snímače pre spojité meranie polohy, medzi ktorými rozlišujeme snímače na absolútne alebo inkrementálně meranie polohy, a na snímače pre nespojité vyhodnocovanie (indikáciu) polohy. Pre potreby konštruovaného snímača sa budeme ďalej zaoberať len snímačmi pre spojité vyhodnocovanie polohy.

#### **1.1 Snímače s absolútnym meraním polohy**

Ich výstupom je informácia o presnej polohe voči vopred definovanému referenčnému bodu. V najjednoduchšej podobe je základom optického snímača svetelný lúč, ktorý prechádza stupnicou vytvorenou na meradle alebo sa od nej odráža a cez masku na stupnici zobrazenú na obr. 1.1 s identickým delením, dopadá na fotodetektory, ktoré generujú elektrický signál. Pretože maska obsahuje políčka so štyrmi stupnicami vzájomne fázovo posunutými, vzniká pri pohybe pravítka proti maske dvojica signálov taktiež vzájomne posunutých o 90°, s periodou úmernou deleniu stupnice. Tieto signáli umožňujú snímať smer pohybu a merať dĺžku dráhy snímača. Stupnicu možno vyrobiť veľmi presne, ale pri jemnom delení sa stále viac prejavuje nepriaznivý vplyv ohybu (difrakcie) svetla na mriežke [1],

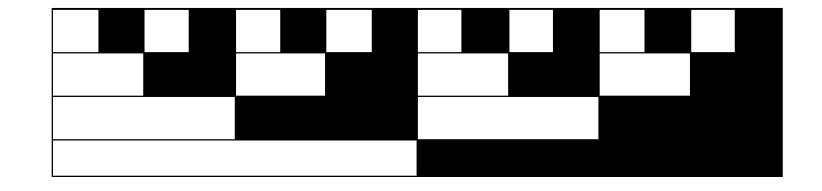

Obr. 1.1 Detail masky meradla

#### **1.2 Snímače s inkrementálnym meraním polohy**

Výstupom týchto snímačov je sled impulzov, ktoré inkrementujú obsah počítadla impulzov. Následne pomocou aktuálnej hodnoty počítadla a znalosti počtu impulzov možno stanoviť hodnotu, o koľko sa snímač posunul ako aj to ktorým smerom sa posunul.

Technologicky bývajú inkrementálně snímače spracované väčšinou pomocou dvoch metód. Prvou je metóda snímania polohy za pomoci interferencie dvoch svetelných lúčov ako je znázornené na obr. 1.2. Pracuje pomocou interferometrického snímača fungujúceho na princípe skladania dvoch vĺn – mernej a referenčnej. Zväzok rovnobežných lúčov dopadá pod uhlom 45° na polopriepustnú plochu, od ktorej sa časť lúčov odráža k nepriepustnému pevnému zrkadlu a časť postupuje k pohyblivému zrkadlu spojenému s meraným objektom. Odrazené lúče z obidvoch zrkadiel sa na polopriepustnej ploche sčítajú a vytvárajú interferenčné krúžky tak, že pri posune o vlnovú dĺžku žiarenia $\lambda$  sa na výstupe objavia 2 impulzy – skutočné zväčšenie dráhy lúčov je 2.X. Citlivosť snímača preto je impulz *0,5/X* to znamerá, že signál počítadla násobený hodnotou 0,5.*X* určuje odmeranú vzdialenosť [1],

Táto metóda merania je veľmi presná, no nevyhovuje požiadavkám úlohy, nakoľko referenčné zrkadlo musí byť pevné umiestnené na predmete od ktorého meriame vzdialenosť, a totiž nie je možné určiť polohu v2D systéme. Preto použijeme vyhodnotenie polohy pomocou reflexnej metódy - metóda odrazeného lúča.

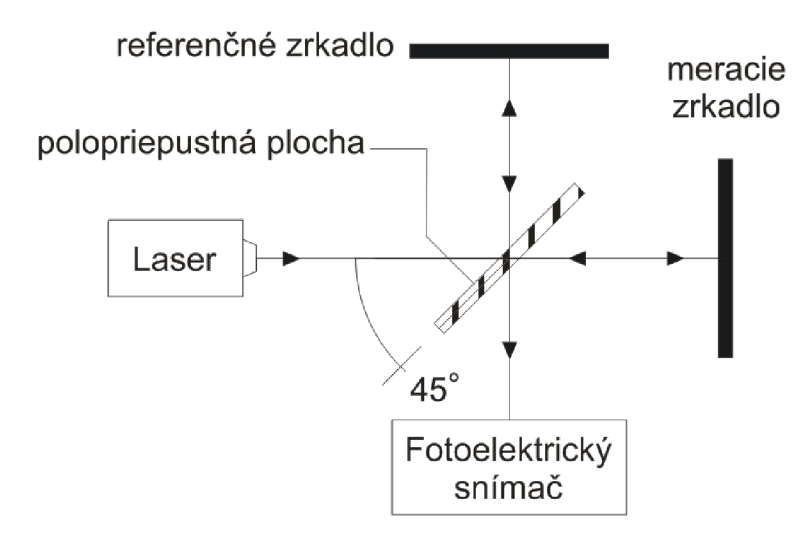

Obr. 1.2 Snímanie polohy metódou interferencie dvoch svetelných lúčov

Reflexná metóda spočíva v snímaní odrazeného svetelného lúča od snímaného povrchu, pričom sa v snímanom obraze vyhodnocujú zmeny štruktúry podkladu, poprípade zmeny intenzity odrazeného lúča (viď obr. 1.3). Aby nedochádzalo ku skresleniu informácii následkom náhodných odrazov, je medzi zdroj svetla a snímač umiestnená tieniaca prekážka. Následne sa podľa získaných údajov generujú impulzy na základe ktorých je možno určiť aktuálnu polohu snímača na snímanej ploche. Táto metóda je konštrukčne veľmi jednoduchá a preto aj hojne využívaná. V súčasnosti je to najpoužívanejšia metóda snímania polohy u optických myší.

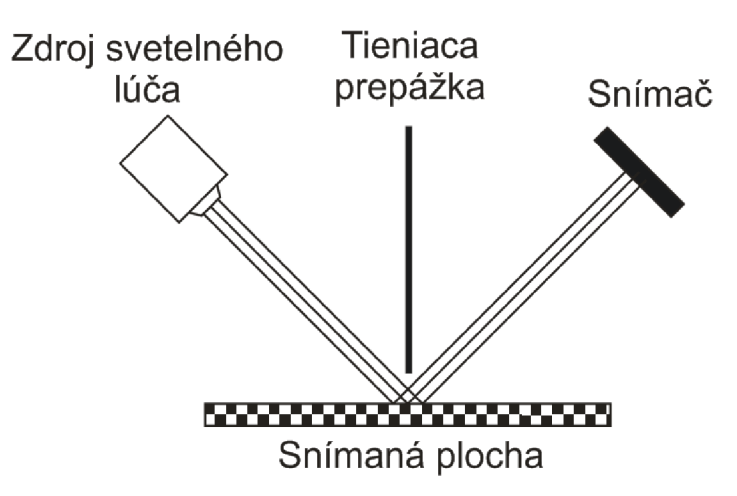

Obr. 1.3 Snímanie polohy reflexnou metódou

#### **1.3 Snímače používané v optických myšiach**

Väčšina výrobcov moderných optických myší v dnešnej dobe používa optické snímače od firmy Avago Technologies. Tá vyrába optické snímače založené buď na technológií infračervených laserov alebo snímače založené na princípe diód LED. Rozdiel medzi týmito snímačmi spočíva v spôsobe, akým je snímaný povrch osvetľovaný a v spôsobe, akým sú snímané odrazy svetla od povrchu.

Pri použití luminiscenčnej diódy LED svetlo prechádza cez optickú sústavu, ktorá má za úlohu koncentrovať svetlo do čo najužšieho zväzku, aby bola intenzita osvetlenia plochy čo najväčšia. Odrazený svetelný lúč následne prechádza cez optickú šošovku a dopadá na optický snímač. Snímaná plocha nie je tak dokonale osvetlená ako pri použití laseru, pretože pri prechode svetla optickou sústavou dochádza k jeho čiastočnému rozptylu do okolia ako je možno vidieť na obr. 1.4. Zároveň luminiscenčné diódy nie sú schopné produkovať svetlo o rovnakej intenzite akú ma laserová dióda. Avšak pri použití LED diódy s dostatočnou intenzitou svetla a zároveň pri použití kvalitného optického snímača sú rozdiely v kvalite a presnosti snímania oproti laseru veľmi malé a pre bežného používateľa takmer nepostrehnuteľné.

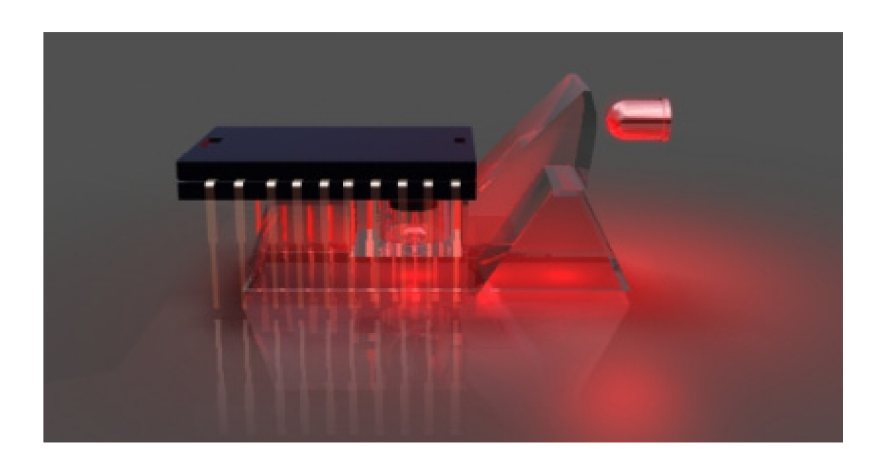

Obr. 1.4 Ukážka princípu funkcie optického snímača s LED diódou (prevzaté z [2])

V prípade použitia laserového snímača, je povrch osvetľovaný pomocou koherentného zväzku infračervených svetelných lúčov. Ten dopadá priamo na snímaný povrch od ktorého sa priamo odráža do snímača ako je znázornené na obr. 1.5. V dôsledku použitia koherentného zväzku lúčov, ako aj toho, že svetelný lúč dopadá priamo na povrch bez použitia optickej sústavy , dochádza k lepšiemu osvetleniu snímaného povrchu a tým pádom môže snímač zachytiť viac detailov a rozdielov snímaného povrchu. Na snímanie odrazeného svetla sa používa infračervený snímač. Táto technológia sa využíva v najmodernejších profesionálnych myšiach. Rozdiel v množstve snímaných detailov medzi laserovým snímačom a optickým snímačom je uvedený na obr. 1.6 na príklade lesklej bielej písacej tabule.

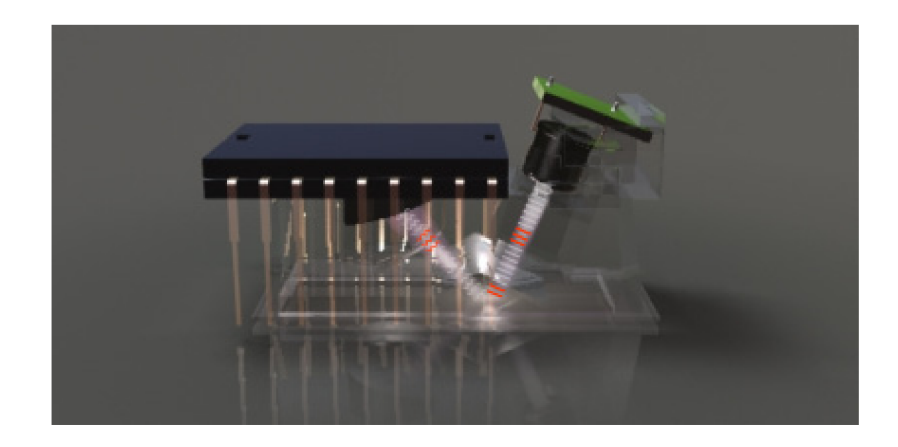

Obr. 1.5 Ukážka princípu funkcie laserového optického snímača (prevzaté z [2])

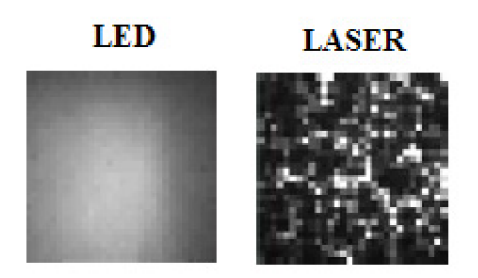

Obr. 1.6 Rozdiel medzi obrazom snímaným LED a laserovým snímačom (prevzaté z [3])

Optické snímače založené na technológii snímania povrchu pomocou diódy LED sú oproti laserovým snímačom lacnejšie a teda aj dostupnejšie, preto bol pre snímač polohy vybraný práve model optickej myši s touto technológiou.

# **2 OPTICKÁ MYŠ A POUŽITÝ SNÍMAČ**

#### **2.1 Výber optickej myši**

V súčasnej dobe je výroba optickej myši už unifikovaná hlavne čo sa snímačov týka, pretože výrobcovia odoberajú väčšinou snímače od firmy Avago Technologies. Zvyšnú elektroniku a kryt myši si navrhujú výrobcovia sami, ale základ zostáva rovnaký. Firma dodáva na trh dva druhy optických snímačov - s integrovaným radičom HID myši alebo bez neho. Pre aplikáciu na navrhovaný optický snímač je dôležité, aby použitá myš využívala optický snímač bez integrovaného radiča. V opačnom prípade by sa nám pripojené zariadenie neustále hlásilo v operačnom systéme ako myš a bolo by zložité presvedčiť počítač o opaku. Z toho dôvodu bol vybraný základný model myši od firmy Logitech staršieho dátumu výroby (viď obr. 2.1 vľavo). Táto myš obsahuje samostatný optický snímač a radič zariadenia HID má spracovaný vo forme samostatného čipu (viď obr. 2.1 vpravo).

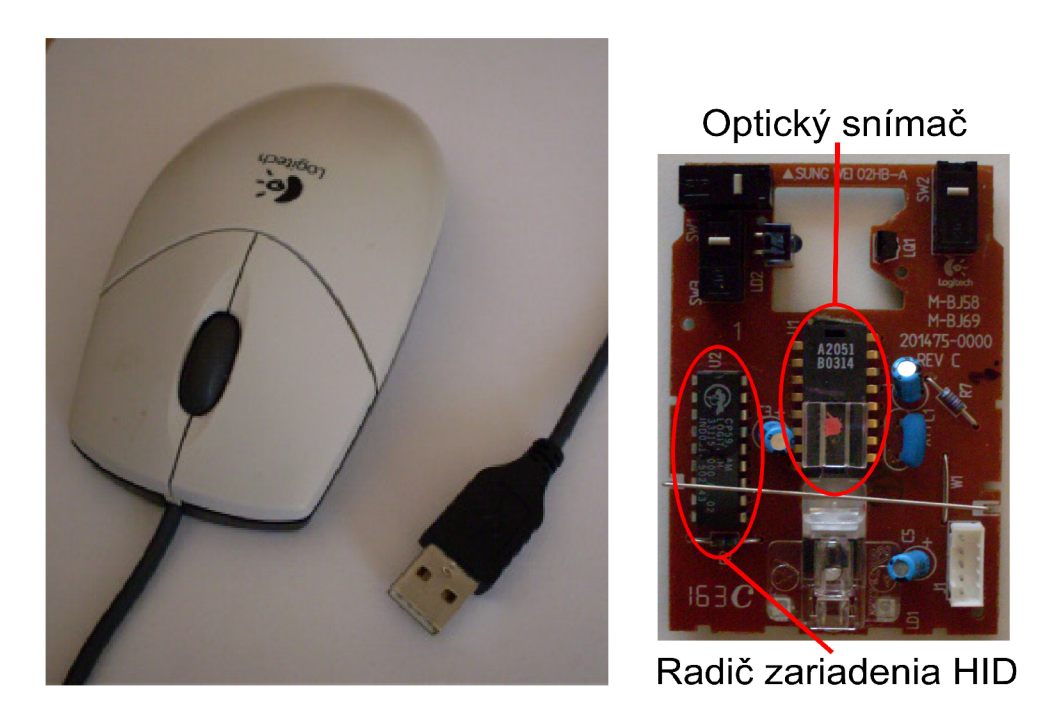

Obr. 2.1 Použitá optická myš Logitech a jej vnútorná štruktúra

#### **2.2 Snímač polohy použitý v optickej myši**

Optický snímač použitý vo vybranej myši je výrobok od firmy Avago Technologies, konkrétne model ADNS-2051. Ten v sebe integruje systém IAS na zachycovanie obrazu snímaného povrchu. K tomuto účelu používa miniatúrnu CMOS kameru s rozlíšením 16x16 pixlov (viď obr. 2.2), pomocou ktorej je snímaný povrch podložky (viď obr. 2.3). Získaný obraz z kamery je vyhodnocovaný pomocou procesoru DSP na digitálne spracovanie obrazu. Na základe zmien v obraze detekovaných pomocou DSP, sa vyhodnocuje či došlo k pohybu snímača, a ak došlo k pohybu tak

procesor vyhodnotí smer v ktorom sa snímač pohol. Tieto informácie o pohybe je možné spracovať priamo v snímači a následne ich previesť pomocou rozhrania SDIO v kódovanej forme do externého radiča myši.

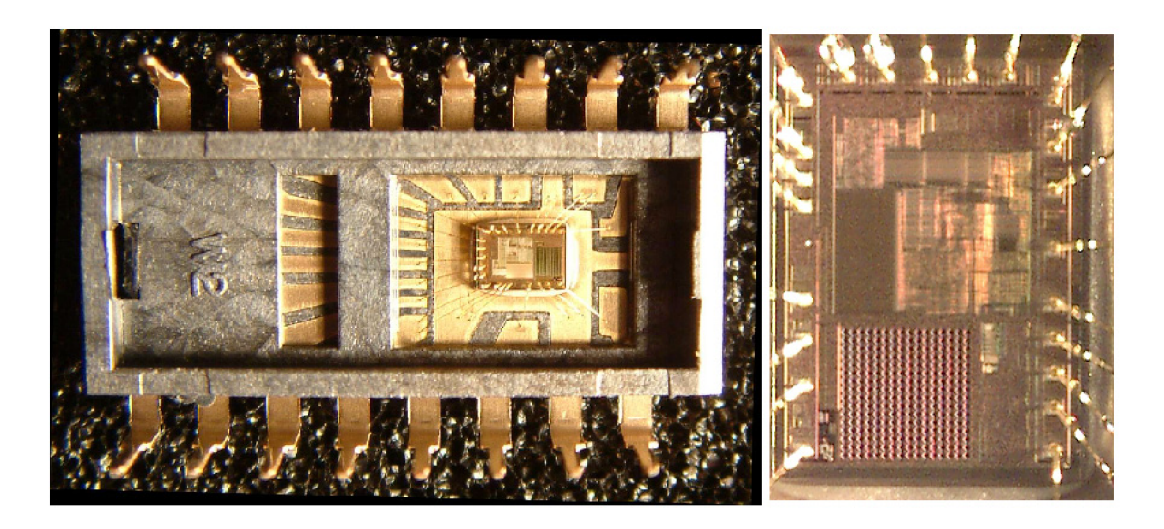

Obr. 2.2 Vnútorná štruktúra optického snímača s detailom na CMOS kameru a riadiace obvody (prevzaté z [3])

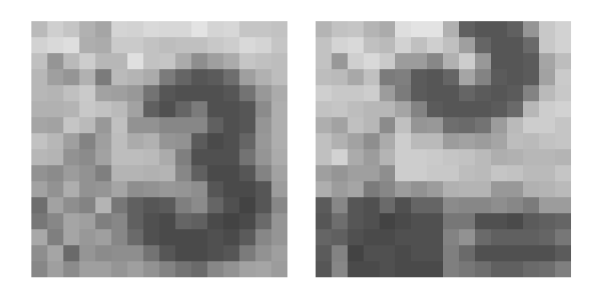

Obr. 2.3 Príklad obrazu snímaného povrchu z CMOS kamery snímača (prevzaté z [3])

Snímač však umožňuje aj generovanie signálov meniacich sa na základe toho, v ktorom smere sa snímač pohol. Tieto signály sú vedené na kvadratúrne výstupy snímača XA, XB, YA, YB a majú tvar obdĺžnikových impulzov. Tohto môžeme s výhodou využiť a pri znalosti závislosti generovania signálov podľa smeru môžeme určiť smer pohybu snímača ako aj to, o koľko sa snímač posunul.

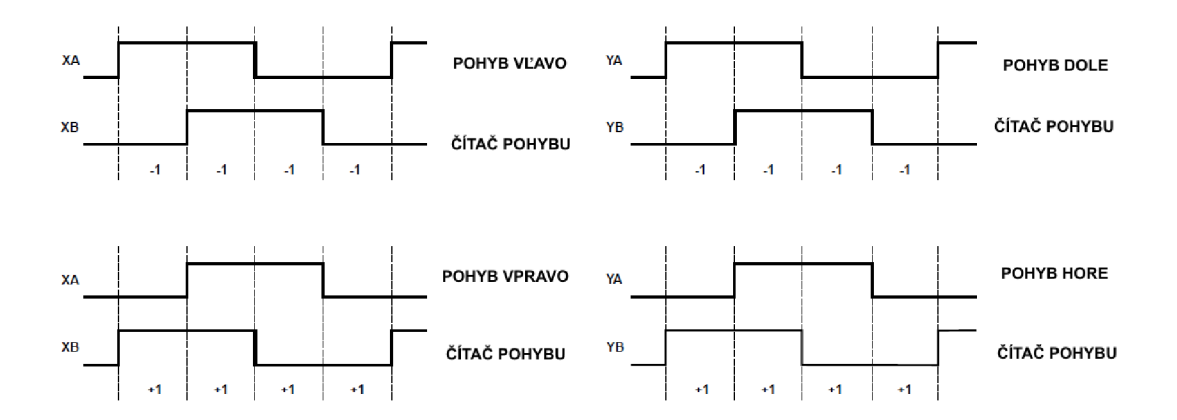

Obr. 2.4 Priebehy signálov na kvadratúrnych výstupoch pre jednotlivé smery pohybu

#### **2.3 Presnosť optického snímača**

Presnosť optického snímača je závislá na viacerých faktoroch, ale hlavne na jeho rozlišovacej schopnosti, rýchlosti pohybu snímača, umiestneniu snímača voči snímanej ploche a od odrazových vlastností snímanej plochy ako aj od jej štruktúrnych vlastností. Z menšej časti závisí presnosť snímača aj na aktuálnych atmosférických podmienkach. Najviac sa z nich prejavuje vlhkosť vzduchu a miera kondenzácie vodných pár. Pri vysokej hodnote kondenzácie môže dôjsť k pokrytiu optickej šošovky vrstvou vody, čo bude mať za následok odchýlky vo vyhodnocovaní pohybu snímača.

#### **2.3.1 Rozlišovacia schopnosť snímača**

Toto je najdôležitejší parameter optického snímača. Rozlišovacia schopnosť je daná hodnotou parametra CPI, niekedy nesprávne označovaného ako DPI. Parameter CPI udáva, koľkokrát dokáže snímač porovnať rozdiely v obraze behom pohybu po dráhe jeden palec. Parameter DPI naopak udáva, o koľko sa pohne kurzor na monitore počítača, ak sa optický snímač pohne o jeden palec. Keby sa hodnota DPI rovnala hodnote CPI, kurzor by sa pohol o 1 obrazový bod na monitore zároveň s pohybom snímača o 1 obrazový bod snímaného povrchu. V praxi sa však kvôli presnosti pohybu kurzora po monitore počítača používajú menšie hodnoty DPI odvodené pomerom k hodnote CPI. V štandardných optických snímačoch sa hodnota parametra CPI pohybuje v rozmedzí 100 CPI - 2000 CPI. V najvýkonnejších moderných snímačoch, využívajúcich technológiu infračerveného lasera, dosahuje tento parameter hodnotu až 6000 CPI. Pre aplikáciu v danej úlohe postačuje hodnota 400 CPI u použitého snímača. Snímač má možnosť manuálneho zvýšenia presnosti na 800 CPI, ale toto nie je potrebné. To znamená, že snímač pri pohybe na dráhe 1 palec dokáže rozoznať 400 jednoznačných bodov, teda pracuje s presnosťou 2,5.10<sup>-3</sup> palca alebo 0,0635 milimetra.

#### **2.3.2 Rýchlosť pohybu snímača**

Maximálna rýchlosť pohybu snímača udávaná výrobcom je 14 palcov za sekundu, teda 35,56 centimetra za sekundu. Pri pohybe vyššou rýchlosťou ako je maximálna možná, začnú vznikať vo výpočtoch v optickom snímači chyby. Tie nastávajú z dôvodu nedostatočného množstva informácií, pretože optický snímač nestíha snímať dostatočné množstvo snímok povrchu. Ideálne teda je, aby rýchlosť pohybu snímača v danej úlohe bola menšia, ako jedna polovica maximálnej rýchlosti. Pri zvyšovaní rýchlosti vzniká väčšie množstvo chýb pri snímaní povrchu a teda aj viac nepresností v určovaní polohy. Pri pohybe snímača je taktiež vhodné, aby sa pohyboval plynulo, bez zbytočne trhaných pohybov, aby nedošlo k takzvanému utrhnutiu snímača - pri prudkej akcelerácií snímač zaznamená pohyb, no nie je schopný správne vyhodnotiť smer pohybu.

#### **2.3.3 Umiestnenie snímača**

Presnosť umiestnenia snímača voči snímanému povrchu je dôležité hlavne kvôli správnej polohe optickej sústavy, cez ktorú je snímaný povrch. Pri príliš veľkej vzdialenosti od povrchu by dochádzalo k skresleniu obrazu, nakoľko použitá optická šošovka ma pevne stanovenú ohniskovú vzdialenosť, a teda neumožňuje zmeny zaostrenia povrchu pri rôznych vzdialenostiach. Okrem iného by aj nedochádzalo k správnemu osvetleniu snímaného povrchu pomocou LED diódy. V dôsledku toho by nebola intenzita osvetlenia snímaného povrchu dostatočná a snímač by nedokázal rozoznať jednotlivé rozdiely v štruktúre povrchu.

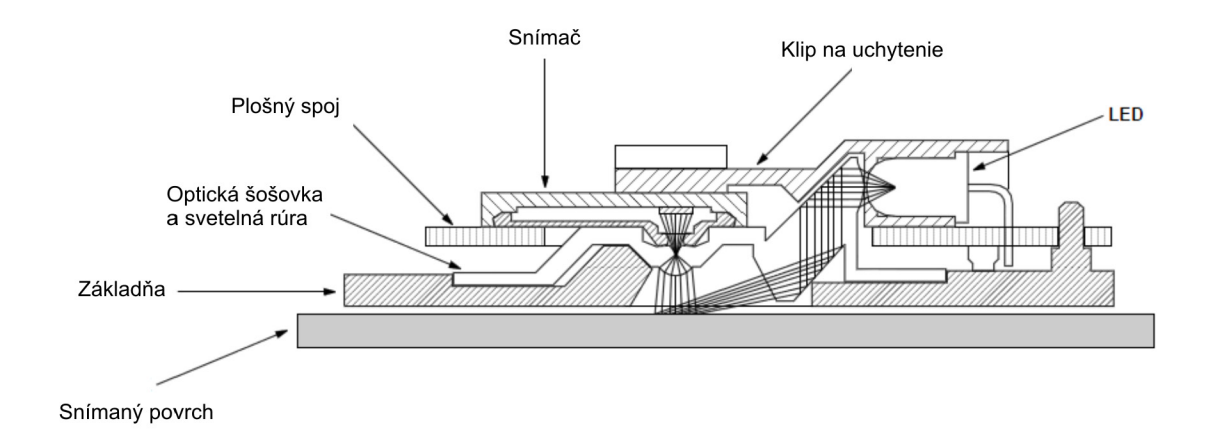

Obr. 2.5 Ukážka správneho umiestnenia snímača voči povrchu

Na obr. 2.5 je ukážka vhodného umiestnenia snímača voči snímanému povrchu. Naznačený je aj prechod svetelných lúčov cez optickú sústavu, ich dopad na snímaný povrch a následný odraz cez optickú šošovku do CMOS kamery optického snímača. Pri zväčšení vzdialenosti základne snímača od snímaného povrchu dôjde k posunutiu dopadu svetelných lúčov mimo viditeľné pole snímača, a teda snímaná plocha nebude osvetlená a nebude možné vyhodnotiť pohyb snímača.

#### **2.3.4 Odrazové a štruktúrne vlastnosti povrchu**

Odrazové vlastnosti plochy povrchu sú dané predovšetkým množstvom odrazeného svetla od povrchu do optického snímača. Čím viac svetla sa dokáže odraziť od snímaného povrchu, tým presnejšie dokáže systém rozoznať jednotlivé body povrchu. Ako najvhodnejšie sa javia matné povrchy, ktoré určitú časť svetelnej intenzity pohltia no odrazia dostatok svetla k tomu, aby boli bezchybne zaznamenané zmeny štruktúry povrchu. Ako nevhodné sa ukazujú plochy, ktoré prepúšťajú väčšinu dopadajúceho svetla, ako napríklad sklo alebo podobný priehľadný materiál. Rovnako aj povrchy ktoré odrážajú všetko svetlo nie sú vhodné, ako napríklad zrkadlá, pretože potom snímač nedokáže detekovat' potrebný počet štruktúrnych rozdielov povrchu.

Z hľadiska štruktúry sú vhodné povrchy, ktoré majú podľa možnosti čo najväčší počet jednoznačných bodov na palec. Čím viac takýchto jednoznačných bodov povrch má, tým presnejšie dokáže pri pohybe snímač určiť rozdiely v snímanom obraze. Z hľadiska bežne dostupných materiálov je to napríklad drevo, brúsený hliník, pieskované sklo alebo aj štandardný biely kancelársky papier. Naopak nie sú vhodné veľmi rovné a jemné povrchy ktoré majú lesklú, alebo vyleštenú povrchovú úpravu

# **3 SPRACOVANIE ÚDAJOV Z OPTICKÉHO SNÍMAČA**

#### **3.1 Inkrementálny optoelektronický senzor a optická myš**

Snímanie polohy pomocou optického snímača v myši je založené na podobnom princípe ako snímanie polohy pomocou inkrementálneho snímača. Ten je založený na prerušovaní svetelného lúča medzi zdrojom a snímačom. K prerušovaniu dochádza pohybom kotúča (pravítka) s tmavými ryskami medzi zdrojom a snímačom. Posun pravítka o krok K odpovedá jednému prerušeniu svetelného lúča a tým dochádza k vygenerovaniu výstupného obdĺžnikového signálu. Jediný rozdiel u optickej myši je vtom, že nie je použité žiadne pravítko medzi zdrojom svetla a snímačom. Kroku K odpovedá posun snímača o 1 pixel.

V typickom usporiadaní inkrementálneho optoelektronického snímača sú nad obrazcom pravítka upevnené dva snímače A a B vzájomne posunuté o štvrtinu hodnoty kroku K, čím sa docieli zakódovanie smeru pohybu do vzájomnej fázy signálov A a B. Na obdobnom princípe pomocou kódovania smeru pohybu do vzájomnej fázy je založená aj funkcia optického snímača použitého v počítačovej myši [4],

#### **3.2 Dekódovanie signálov z optického snímača**

Pri dekódovaní signálov z optického snímača existujú tri varianty presnosti dekódovania:

- jednonásobná presnosť
- dvojnásobná presnosť
- štvornásobná presnosť

V praxi sa používa buď to jednonásobná presnosť kvôli jednoduchosti spracovania signálov, alebo štvornásobná presnosť pre možnosť štvornásobného spresnenia určovania polohy.

U obidvoch spôsoboch spracovania signálu je potrebné zaistiť, aby sa najskôr zistil a poprípade zmenil smer snímania, a až potom sa vygenerovala aktívna hrana signálu, signalizujúceho zmenu signálu (obr. 3.1). Pokiaľ by sa táto podmienka nedodržala, nastala by pri zmene smeru snímania chyba vyhodnotenia polohy snímača rovná jednému impulzu. Táto chyba by sa následne korigovala až pri zmene smeru snímania na pôvodný smer.

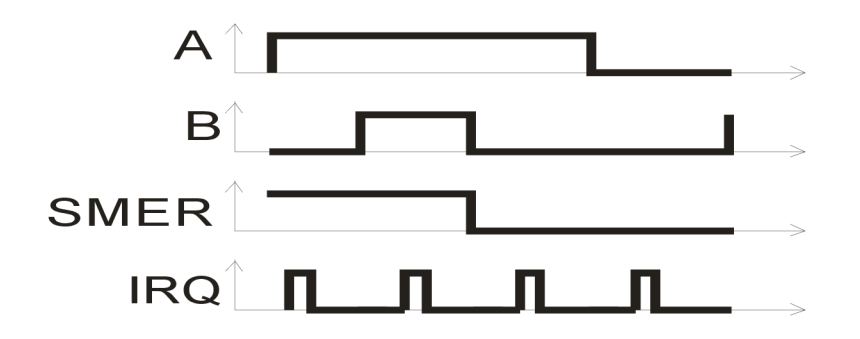

Obr. 3.1 Časový sled signálov spracúvaných dekodérom

Preto je potrebné dbať na to, aby sa aktívna hrana čítaného signálu nevygenerovala súčasne s hranou signálu zmeny smeru, ale aby bola oneskorená o čas periódy prerušenia IRQ, ktorý je daný typom použitého snímača.

Taktiež je treba aj dávať pozor na to, že signály z optického snímača sú vo väčšine prípadov asynchrónne vzhľadom k obvodom dekodéra pohybu a bolo by teda dobré, aby boli tieto signály pred spracovaním alebo počas spracovania vzorkované, aby nemohlo dôjsť k neurčitým stavom [4],

#### **3.2.1 Jednonásobná presnosť**

K dekódovaniu smeru možno použiť jednoduchú logiku, napríklad klopný obvod typu D (obr. 3.2). Ako hodinový signál pre čítač polohy možno použiť jeden zo signálov A alebo B.

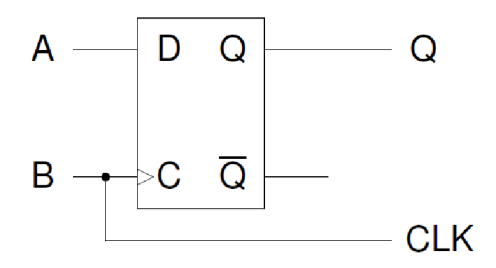

Obr. 3.2 Obvod pre prevod signálov A a B na signály Q (Smer) a CLK - jednonásobná presnosť

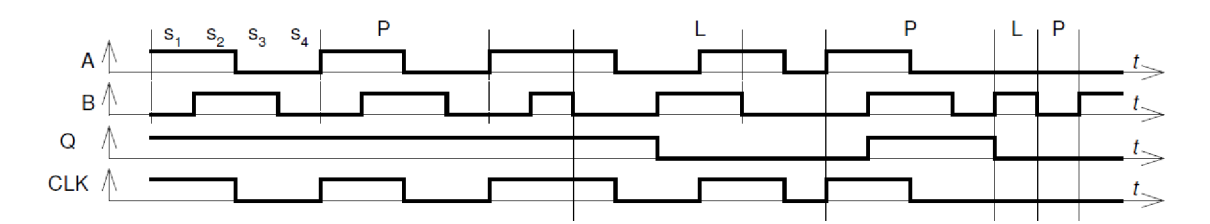

Obr. 3.3 Vstupné a výstupné signály obvodu pre jednonásobná presnosť spracovania

Vstupné a výstupné signály tohto obvodu sú znázornené na obr. 3.3. Z neho je zrejmé, že zmena smeru je detekovaná behom polovice periódy signálu A (alebo B). Taktiež je zrejmá aj neaktívna oblasť vyhodnotenia polohy a smeru pohybu optického snímača. Priebehy znázorňujú pohyb v ose X. Pre osu Y majú obdobnú podobu [4],

#### **v 3.2.2 Štvornásobná presnosť**

Pre naše účely je vhodnejšia práve táto presnosť spracovania, vzhľadom na presnejšie určovanie polohy. K dekódovaniu smeru a odvodenia hodinového signálu pri štvornásobnej frekvencii je potrebná zložitejšia logika ako pri jednonásobnej presnosti. Tá musí byť schopná generovať hodinový signál, ktorý má vyššiu frekvenciu ako signály A a B. Impulzy hodinového signálu by mali zodpovedať zmene signálov A a B. Signál smeru musí reagovať taktiež rýchlejšie a mal by sa meniť na opačnú hranu ešte skôr, než je aktívna hrana hodinového signálu. Pre účely projektu je toto najvhodnejšia forma spracovania údajov zo snímača, čiže vytvorenie logického obvodu ktorý bude prevádzať získané údaje signálov A a B na signály SMER a IRQ [4]. Priebehy vstupných ako aj výsledných signálov spracovania sú znázornené na obr. 3.5.

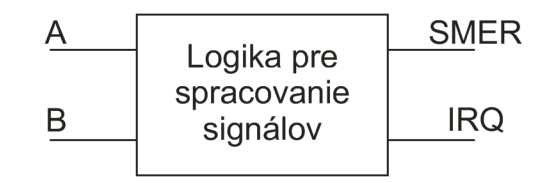

Obr. 3.4 Náznak prevodu signálov z optického snímača na signáli SMER a IRQ

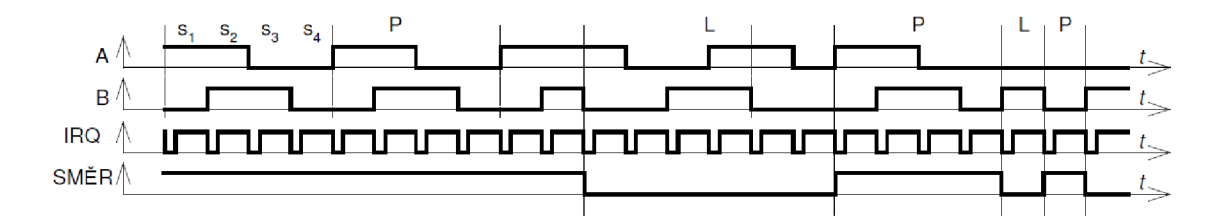

Obr. 3.5 Vstupné a výstupné signály obvodu pre štvornásobnú presnosť spracovania

Takýto dekodér je možno realizovať pomocou viacerých spôsobov, napríklad pomocou programovateľných obvodov, alebo za pomoci mikropočítača (MCU).

#### **3.3 Dekódovanie smeru pohybu optického snímača**

Pre dekódovanie smeru pohybu snímača sa požíva závislosť medzi fyzickými stavmi signálov na kvadratúrnych výstupoch. Pokiaľ sa snímač pohybuje kladným smerom (nahor alebo vpravo) je n-tý stav výstupu B rovnaký ako (n-1)-vý stav výstupu A (viď obr. 3.6). Pokiaľ sa pohybuje záporným smerom (nadol alebo vľavo) je n-tý stav výstupu B negáciou (n-l)-vého stavu výstupu A (viď obr. 3.7). Vďaka týmto skutočnostiam možno zaznamenať zmenu smeru pohybu snímača v priebehu 1/4 periódy signálu [5],

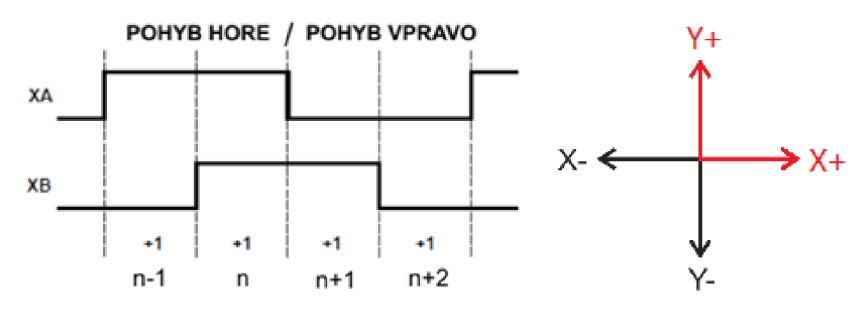

Obr. 3.6 Detail signálov pri pohybe snímača v kladnom smere

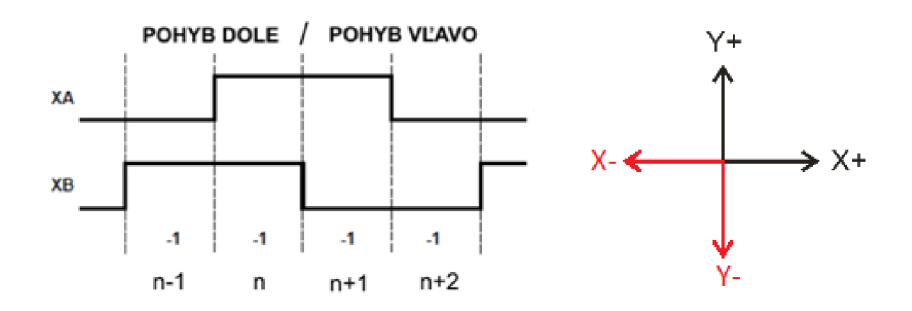

Obr. 3.7 Detail signálov pri pohybe snímača v zápornom smere

#### **3.4 Dekodér signálov z optického snímača**

Pri návrhu obvodu dekodéru bolo vychádzané z požiadavkou, aby bol výsledný obvod zároveň dekodérom signálov zo snímača ako aj počítadlom impulzov. K ďalším požiadavkám patrila možnosť komunikácie s nadriadeným systémom, štvornásobná presnosť dekódovania signálu, nutnosť obslúžiť simultánne signály pre dva rozličné smery pohybu, pokiaľ možno čo najvyššia vstupná frekvencia signálov zo snímača a v neposlednej rade aj požiadavku na konfigurovateľnosť celého obvodu podľa dodatočných požiadaviek. Pri návrhu bolo prihliadané aj k cene výsledného obvodu ako aj k jeho čo najjednoduchšej konštrukcii a tým aj k jednoduchej realizovateľnosti.

Vzhľadom na vyššie uvedené požiadavky bolo rozhodnuté že výsledný snímač polohy bude skonštruovaný za pomoci obvodov z mikropočítačov. Principiálne by sa celé riešenie problému snímača vošlo do jedného mikropočítača, no boli použité dva mikropočítače aby bola rýchlosť spracovania dát zo snímača dostatočná, keďže dekodér bol navrhnutý s prihliadnutím na budúcu možnosťou pripojenia snímača s vyšším rozlíšením. Pri použití najmodernejších snímačov s maximálnym rozlíšením 6000 CPI a pri maximálnej možnej rýchlosti pohybu 150 palcov za sekundu, by bol generovaný signál s frekvenciou 900 kHz. Pri simultánnom spracovaní štyroch signálov z kvadratúrnych výstupov by bola treba spracovať 3,6 milióna informácií za sekundu. Frekvencia spracovania signálov by teda musela byt aspoň dvojnásobná a to 6,2 MHz. Preto bol použitý jeden mikropočítač na spracovanie signálov a druhý na vyhodnocovanie polohy ktorý zároveň aj obstaráva komunikáciu. Programy pre oba mikropočítače sú uvedené v prílohe na CD.

#### **3.5 Programové princípy dekodéru - MCU 1 - snímač**

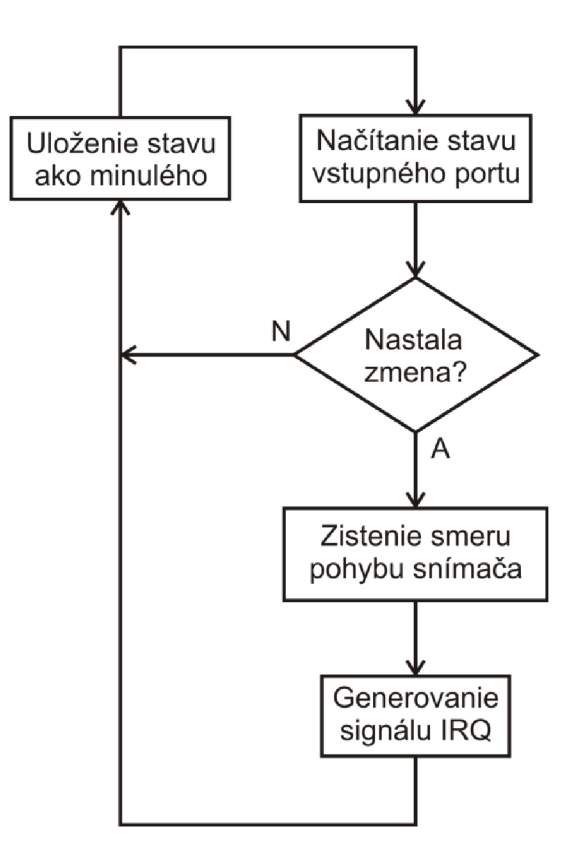

Obr. 3.8 Vývojový diagram programu dekodéru

Program na obr. 3.8 sleduje stav na vstupných portoch mikropočítača a porovnáva aktuálny stav s predchádzajúcim, ktorý ma uložený v pamäti. Pokiaľ sa pri porovnaní dvoch stavov zistí, že došlo k zmene, je táto zmena zaznamenaná a následne dekódovaná. Vychádza sa z princípu popísaného v kapitole 3.3, ktorý prevádza signály z mikropočítača na signály SMER a IRQ.

Dekódovanie stavu snímača sa prevádza podľa vývojového diagramu na obr. 3.9. Najskôr sa rozhodne, či došlo k pohybu snímača vkladnom alebo v zápornom smere osi, a následne sa vyvolá príslušná reakcia na zistenú zmenu. Po vyvolaní tejto procedúry sa najprv zmení hodnota snímača ktorý realizuje deliaci pomer. Veľkosť deliaceho pomeru sa mení zmenou medzí snímača. S touto medznou hodnotou sa následne hodnota snímača porovnáva. Pokiaľ je hodnota v snímači menšia ako hodnota nastavenej medze, opustí program túto procedúru. Inak je do snímača nahraná opačná medzná hodnota a na príslušné piny je vypísaná hodnota smeru pohybu optického snímača a je vygenerovaný impulz IRQ pre druhý mikropočítač [6],

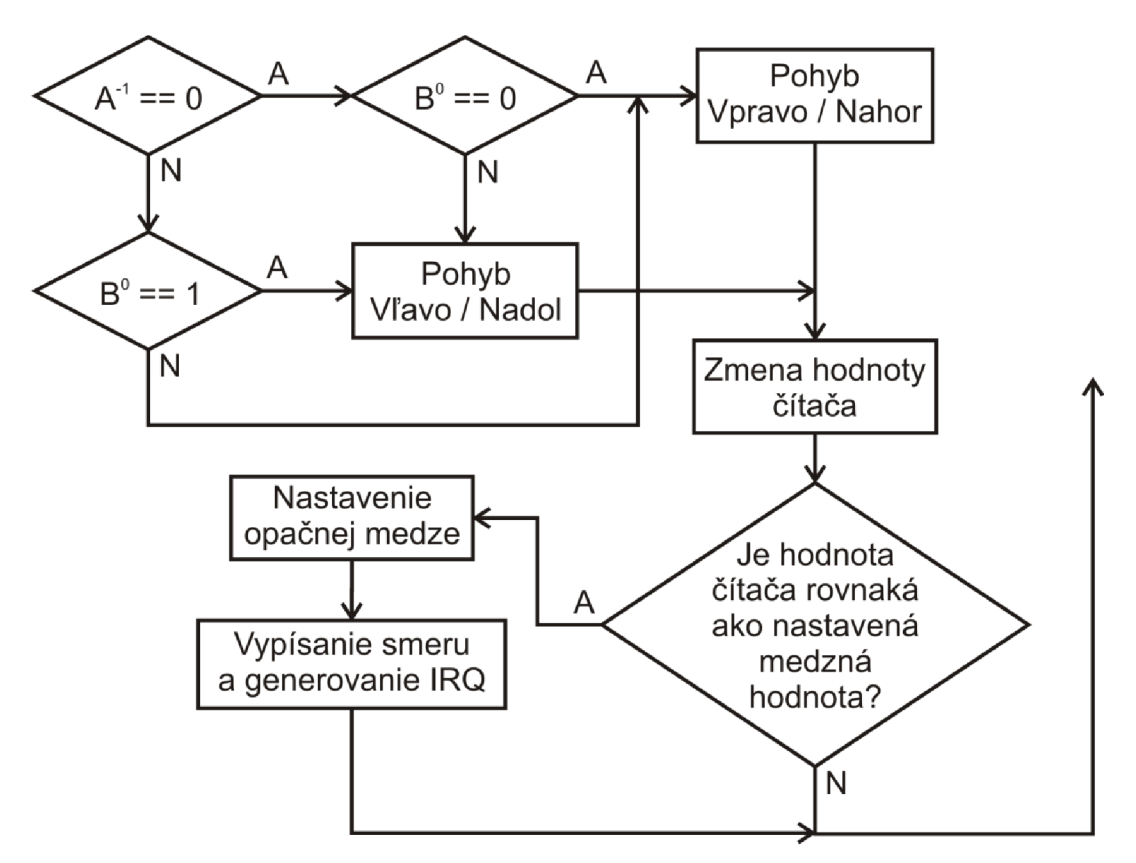

Obr. 3.9 Vývojový diagram zistenia smeru pohybu a reakcie na toto zistenie

Pre realizáciu bol použitý AVR mikroprocesor AT Tiny 2313 hlavne kvôli možnosti použiť vyrovnávací buffer pre nasledujúci obvod.

#### **3.6 Programové princípy dekodéru - MCU 2 - počítadlo impulzov**

Pre vytvorenie dvoch nezávislých počítadiel je vhodné použiť hardwarové vybavenie mikropočítača a čiastočne software. Pretože použitý snímač ma maximálne 400 impulzov na palec, postačí 16 bitová dĺžka počítadla. Toto počítadlo umožní počítať od 0 do 65535. Presnosť je možno zvýšiť softwarovo no potom tým dôjde k zníženiu maximálnej možnej počítanej vzdialenosti. Vzhľadom na to, že je potrebné kontrolovať či počítadlo pretieklo alebo podtieklo tak volíme hodnoty počítadla v dvojkovom doplnku, teda v rozmedzí -32768 až 32767.

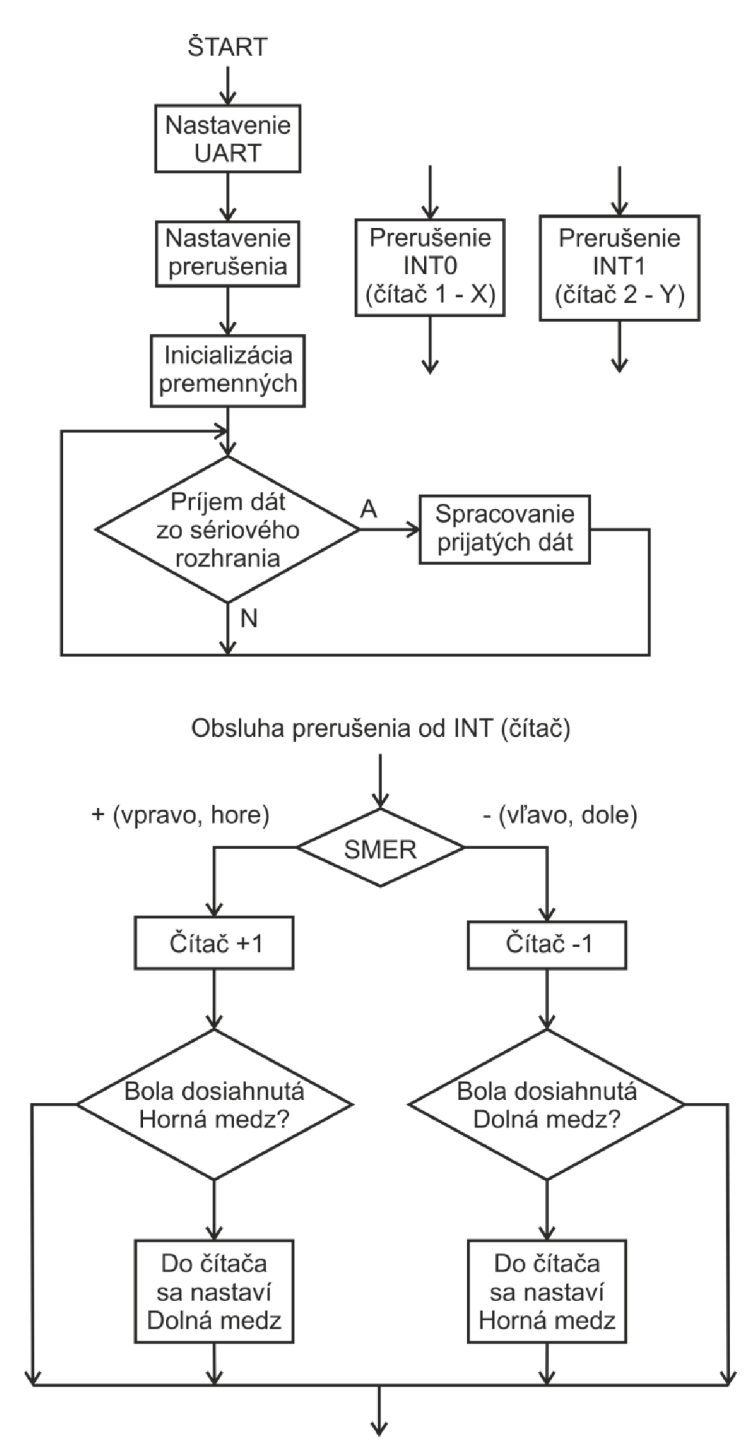

Obr. 3.10 Programové riešenie počítadla impulzov

Vývojový diagram na obr. 3.10 znázorňuje programové riešenie počítadla. Signál IRQ z dekodéra je privedený na vstup INT počítadla, a sú využité jeho hardwarové obvody prerušenia, ktoré vyvolávajú procedúru prerušenia znázornenú na obr. 3.10 hore. Sign **á** SMER z dekodéru sa privedie na vstupný pin obvodu počítadla a je testovaný na vyvolanie prerušenia. Podľa neho je rozhodnuté ktorým smerom sa snímač pohybuje. Podľa smeru je počítadlo buď inkrementované alebo dekrementované. Po prebehnutí tejto procedúry je obsluha prerušenia ukončená [6],

#### **3.7 Princíp komunikácie s PC protokolom Ouranos - MCU2**

Pre komunikáciu s nadriadeným systémom je použitý protokol OURANOS, predovšetkým pre jeho jednoduchosť a zároveň aj účelnosť pre daný problém. Komunikácia prebieha po sériovej linke rýchlosťou prenosu 9600 Baudov, pri využití ôsmych dátových bitov bez parity a jedného stop bitu. Nastavenie následne vychádza z nastavenia nadriadeného programu.

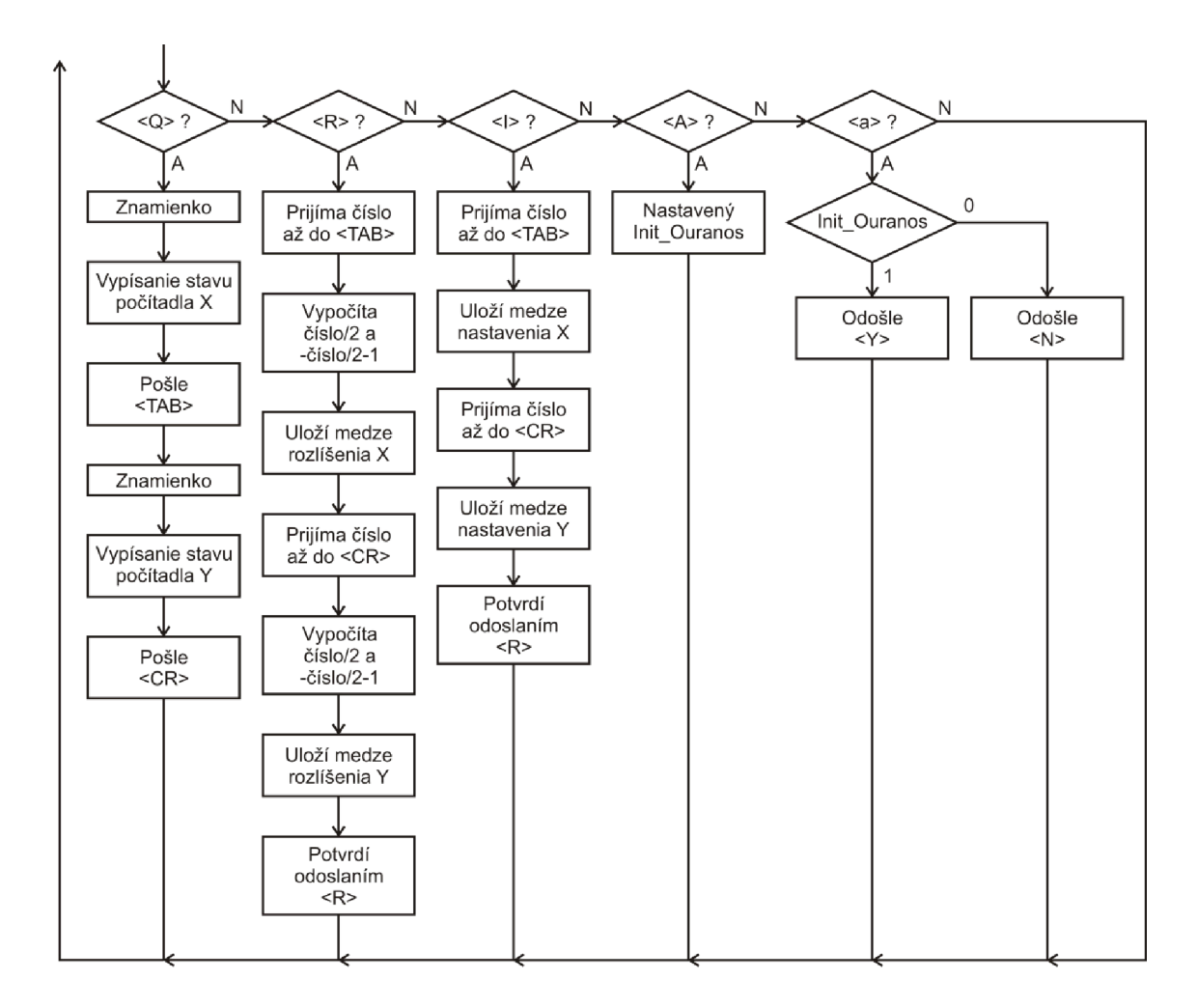

Obr. 3.11 Princíp komunikácia protokolom OURANOS

Na obr. 3.11 je znázornená procedúra obsluhy príjmu dát zo sériovej linky, v ktorej je implementovaná komunikácia. Aby nedochádzalo k zmenám hodnoty počítadla behom ich čítania a zápisu, je pred týmito operáciami zakázané prerušenie a po nich je opäť povolené. Zákaz prerušenia je na minimálnu dobu, takže nedochádza ku strate signálu prerušenia a tým aj k strate informácie [6],

#### **3.8 Komunikácia s PC**

V zadanej úlohe je požiadavka na komunikáciu s nadriadeným systémom PC pomocou rozhrania USB. No navrhnutý systém snímača polohy má komunikáciu zabezpečenú pomocou sériového rozhrania RS232 (COM), čo je predovšetkým dané typom použitého komunikačného protokolu.

Pre vyriešenie problému komunikácie sa ponúkajú viaceré možnosti realizácie no ako najvýhodnejšia sa ukazuje možnosť použitia prevodníku zo sériového rozhrania RS232 na rozhranie USB. Je možno použiť externý prevodník ktorý by tvoril akýsi medzičlánok medzi PC a systémom snímača polohy. Taktiež je možno aj použiť prevodníky, ktoré sú integrované do jedného samostatného 10. Tento zabezpečuje príjem sériových signálov z mikroprocesora snímača a ich následný prevod pre rozhranie USB.

Pri aplikácii takéhoto prevodníka je dobré dbať aj na typ synchronizácie signálov. Pri synchrónnych signáloch je potreba, aby bol prevodník schopný synchronizácie inak by dochádzalo k chybnému príjmu zo sériovej linky. No keďže použitý protokol ako aj mikropočítač komunikujú pomocou asynchrónneho rozhrania UART môžeme tento problém zanedbať.

# **4 REALIZÁCIA SNÍMAČA POLOHY**

#### **4.1 Modul pre spracovanie údajov z optického snímača**

Z predchádzajúcej kapitoly je zrejmé, že modul bude zostavený minimálne z dvoch mikropočítačov aprevodníka z rozhrania RS232 na rozhranie USB. Zvyšné súčiastky tvoria základné obvodové prvky ako rezistory a kondenzátory, spolu s dvojicou konektorov pre pripojenie modulu k počítaču a pre pripojenie optického snímača.

Optický snímač je k modulu pripojený pomocou štandardného LAN konektoru RJ45. Tento bol zvolený hlavne kvôli jednoduchosti pripojenia optického snímača k modulu, ako aj kvôli dostatočnému počtu vodičov potrebných na realizáciu pripojenia. Je potrebné celkovo šesť vodičov, štyri pre pripojenie signálových pinov a dva pre napájanie snímača. Nespornou výhodou tohto typu pripojenia je aj možnosť použitia tienených káblov, ktoré zabezpečia dostatočnú ochranu proti elektromagnetickému rušeniu pri prenose informácií zo snímača do modulu. Toto je obzvlášť dôležité pri snímaní polohy v intenzívne zarušených prostrediach.

Pripojenie modulu k PC je realizované pomocou tieneného USB kábla s rovnakou koncovkou typu A na oboch koncoch kábla. Tento bol použitý v testovacej fáze modulu a nakoniec bol ponechaný ako stále riešenie, hlavne kvôli možnosti vzájomnej zámeny koncov kábla. Pomocou tohto kábla je aj realizované napájanie celého modulu vrátane optického snímača.

Modul aj snímač sú napájané priamo z rozhrania USB, nakoľko výstupné napätie rozhrania 5V ( $\pm$  5% 4,75V – 5,25V) je ideálne pre napájanie oboch mikropočítačov, konvertora RS232 <-> USB ako aj samotného optického snímača. Maximálne prúdové zaťaženie jedného USB portu počítača je 500mA pre štandard USB 2.0, respektíve 900mA pre USB 3.0 . Toto je maximálny možný prúd, ktorý môže dodať jeden USB port do zariadenia. V prípade pripojenia zariadení s vysokým príkonom a vyšším prúdovým odberom, je možné zapojiť paralelne viac USB portov a tým pádom zvýšiť hranicu dodávaného prúdu. Toto nebude v danej úlohe potrebné, nakoľko prúdový odber optického snímača a modulu nepresiahne hranicu 200mA.

Schéma zapojenia modulu je relatívne jednoduchá (viď príloha A1). Signály XA, X B, Y A a Y B z kvadratúrnych výstupov optického snímača sú privedené cez štvoricu logických obvodov invertora 103 74HCT14 na vstupy mikropočítača ATtiny2313 (MCU1). Jeho hlavnou úlohou je tvarovanie signálov z optického snímača, aby nemohlo dochádzať k nejednoznačným stavom na vstupe modulu. Toto je potrebné hlavne u menej kvalitných snímačov, ktoré majú pomalé nástupné a zostupné hrany signálov kvadratúrnych výstupov.

Taktovací kmitočet MCU1 je 12MHz aje určený externým kryštálovým oscilátorom. Programovo sú na výstupy tohto mikropočítača vyvedené žiadosti o prerušenie pri zmene stavov kvadratúrnych výstupov na snímači IRQ-X a IRQ-Y a dáta o zmene smeru S-X a S-Y.

Ako druhý mikropočítač (MCU2) bol použitý model AT89C2051. Ten má taktovací kmitočet 24MHz ktorý je rovnako určený externým kryštálovým oscilátorom. Tento mikropočítač funguje ako počítadlo impulzov a výsledné dáta pripravuje pre prenos po sériovej linke RS232 pomocou rozhrania UART. Komunikácia je zabezpečená pomocou protokolu OURANOS, ktorého principiálna funkcia je popísaná v predchádzajúcich kapitolách práce.

Taktovacie frekvencie mikroprocesorov boli zvolené s ohľadom na možnosť budúceho použitia presnejších optických snímačov, ktoré budú potrebovať vyššiu frekvenciu spracovania.

Posledný integrovaný obvod je prevodník RS232 <-> USB o d firmy FTDI, konkrétne model FT232RL. Ten je v prevedení SMD, a teda je pripájaný na spodnú stranu dosky plošného spoja. Zabezpečuje komunikáciu s PC pomocou rozhranie USB, ako aj prevod formátu dát zMCU2 , s ktorým komunikuje asynchrónne pomocou rozhrania UART. Prevodník funguje na princípe emulácie portu COM cez port USB.

Schéma zapojenia, návrh plošného spoja ako aj osadzovací plán sú uvedené v prílohe. Červenou farbou je u osadzovacieho plánu označený SMD obvod FT232RL, ktorý bude umiestnený zo strany spojov. Doska plošného spoja bola navrhovaná s ohľadom na čo najmenšiu plochu plošného spoja, ak aj stým aby neboli použité žiadne iné prepojenia v podobe drôtových prepojení.

Pri stavbe modulu postačí dodržovanie štandardných konštrukčných zásad. Pri osadzovaní súčiastok bude ako prvý osadený SMD obvod zo spodnej strany plošného spoja. Následne budú osadené pätice pre zvyšné integrované obvody a nakoniec pasívne súčiastky. Po skompletovaní obvodu overíme napájanie obvodu, ktoré je signalizované svietiacou zelenou LED diódou. Po úspešnom oživení modulu pripojíme optický snímač a taktiež skontrolujeme jeho napájanie. Následne pomocou osciloskopu skontrolujeme či sú sign hy z optického snímača prenášané do modulu bez rušenia. Správnosť prepojenia PC a modulu signalizuje prebliknutie LED diód RX (žltá) a TX (červená) pri pripojení modulu k PC. Pri občasnej nesprávnej detekcii pripojenia modulu je nutné modul odpojiť a znova pripojiť.

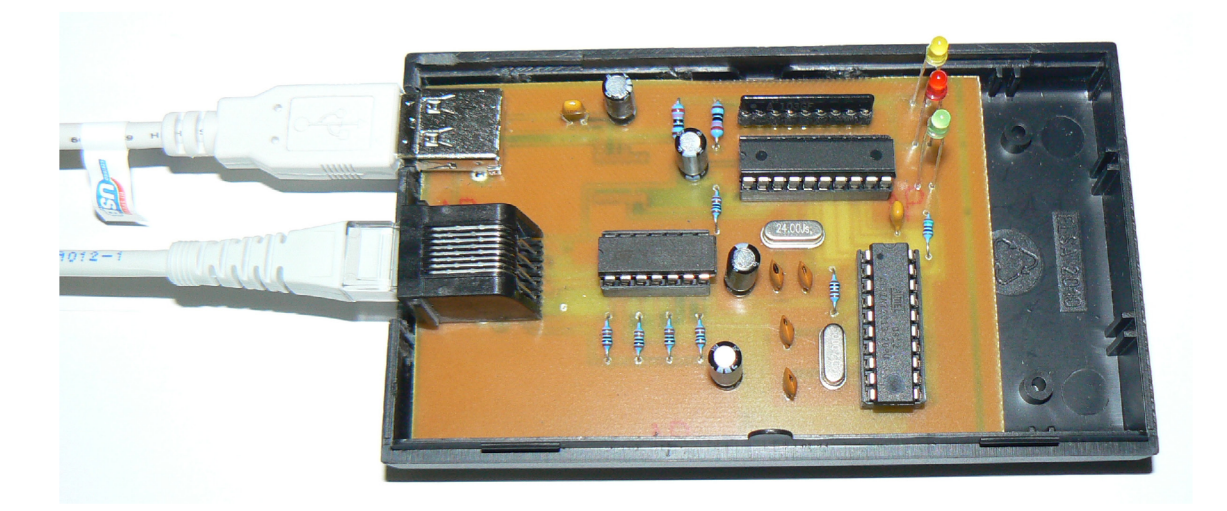

Obr. 4.1 Realizovaný modul pre spracovanie signálov z optického snímača

#### **4.2 Úprava optickej myši**

Úprava spočíva vo vyradení radiča zariadenia HTD (obr. 2.1 vpravo). Toto je nutné hlavne preto, že optický snímač je aktivovaný až na základe podnetu od nadradeného radiča. Tento podnet však nie je vydaný na základe privedenia napájačieho napätia, avšak až po detekcii pripojenia k PC. Toto je nežiaduce, keďže práve detekcii radiča v PC je potrebné sa vyhnúť. Toto sa dá jednoducho obísť priamym privedením napájači eho napätia na optický snímač. Ďalej nie sú nutné žiadne úpravy, nakoľko všetka potrebná elektronika je už výrobcom osadená na plošnom spoji. Po tejto úprave je potrebné len pripojiť vodiče na privedenie signálov z kvadratúrnych výstupov do modulu snímača. Tieto boli pripájané priamo na výstupy integrovaného obvodu snímača (obr. 4.2), keďže na plošnom spoji výrobca tieto výstupy nevyviedol na žiadny konektor. Popis pripojenia vodičov je uvedený v tab. 4.1.

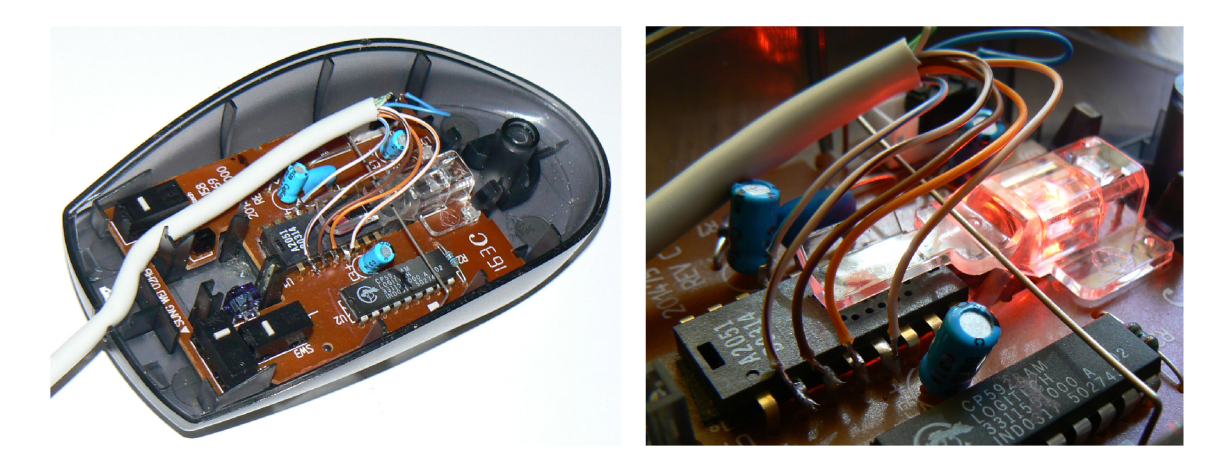

Obr. 4.2 Úprava optickej myši

| Optický snímač        | Farba vodiča   | Popis výstupu         | <b>Konektor RJ45</b> |
|-----------------------|----------------|-----------------------|----------------------|
| PIN <sub>2</sub>      | bielo-hnedá    | XA kvadratúrny výstup | PIN2                 |
| PIN <sub>3</sub>      | hnedá          | XB kvadratúrny výstup | PIN1                 |
| PIN4                  | oranžová       | YB kvadratúrny výstup | PIN7                 |
| PIN <sub>5</sub>      | bielo-oranžový | YA kvadratúrny výstup | PIN <sub>8</sub>     |
| <b>PIN13</b>          | bielo-modrý    | $+5V$ Vcc             | PIN <sub>5</sub>     |
| Konektor na DPS myšky | Farba vodiča   | Popis výstupu         | <b>Konektor RJ45</b> |
| PIN <sub>5</sub>      | modrá          | GND                   | PIN <sub>5</sub>     |

Tab. 4.1 Popis pripojenia vodičov k optickej myši

# **5 KOMUNIKÁCIA A SOFTWARE**

#### **5.1 Komunikácia s modulom**

Komunikácia so zariadením prebieha spôsobom zasielania príkazov do modulu, ktoré sú vyhodnotené mikropočítačom a odpoveď od modulu je doručená späť do počítača. Všetky príkazy sú uvedené vtab. 5.1 aj s odpoveďami modulu a stručným popisom. Formát zápisu príkazov je citlivý na rozdiel veľkých a malých písmen, preto je treba pri zadávaní príkazov dbať na túto skutočnosť. Na začiatku je potrebné vytvoriť potrebné pripojenie na požadovanom virtuálnom porte COM. Následne je nutné zariadenie inicializovat'.

Odoslaním príkazu "a" do modulu sa za pomoci spätnej informácie získanej od modulu zistí, či je zariadenie inicializované. Návratná informácia má dva možné stavy a to buď " $Y''$  – modul je inicializovaný a teda pripravený na použitie, alebo " $N''$  – modul nie je inicializovaný a je potrebné ho inicializovať manuálne. Toto sa prevedie pomocou zaslania príkazu "A" po ktorom nie je od zariadenia žiadna odozva, preto sa opätovným zaslaním príkazu "a" overuje úspešnosť inicializácie. V ovládacom programe je potrebné previesť túto procedúru pri každom spustení.

Ďalšie príkazy pre nastavenie programu sú konfiguračné inštrukcie. Pomocou nich je možné nastaviť hodnotu rozlíšenia optického snímača a vynulovat' počítadlo impulzov. Príkaz pre nastavenie rozlíšenia je "R" a má syntax "R400#009400#013". Prvé číslo udáva rozlíšenie optického snímača v ose X, kde maximálna hodnota je 65536. Skupina znakov #009 označuje znak tabulátora v ASCII kóde. Druhé číslo po znaku tabulátora udáva rozlíšenie optického snímača v ose Y, s rovnakou maximálnou hodnotou. Posledná skupina znakov #013 označuje funkciu CR v ASCII kóde. Pri správne nastavenom rozlíšení modul odošle späť informáciu o prijatí "R". Pre nastavenie optického snímača do požadovanej pozície sa používa príkaz "I", ktorého syntax je ...I0#0090#013". Prvé číslo udáva požadovanú polohu v ose X a druhé udáva polohu vose Y. Pri akceptovaní nastavenia modul znova odošle informáciu o prijatí "R". V software pre komunikáciu sa pri inicializácii modulu zároveň aj nastaví maximálne rozlíšenie v oboch osách, ako aj nulová začiatočná poloha.

Po nastavení modulu možno prejsť k samotnému meraniu polohy. Toto je prevádzané odosielaním príkazu "Q". Do počítača je potom vrátená informácia o aktuálnej pozícii snímača v tvare "±32768#009±32768#013". Prvé číslo udáva aktuálnu pozíciu snímača v o **e** X a druhé pozíciu vose Y. Medzi obe hodnoty je vložený oddeľovací znak tabulátoru Hodnota vrátená do počítača je následne spracovaná programom. Maximálna snímaná vzdialenosť je daná použitou metódou 16 bitového spracovania vdvojkovom doplnku a je rovná ±32768 krokov snímača, alebo približne 208 centimetrov pri použitom optickom snímači. Hodnotu maximálnej snímanej vzdialenosti je možné zväčšiť použitím mikroprocesoru so spracovaním viac ako 16 bitov. Vzhľadom na budúce použitie daného snímača polohy v laboratórnych podmienkach toto nie je nutné.

V obslužnom programe je nutné následne prepočítať získané údaje polohy do niektorej zo štandardných jednotiek pre meranie vzdialenosti. Tento prepočet je daný pomocou kalibračného koeficientu, ktorý vychádza z nastavenej hodnoty rozlíšenia. Pre jednoduchosť a presnosť budú vždy rozlíšenia jednotlivých osí nastavené na rovnakú hodnotu.

| Príkaz pre modul                      | Odpoved' od PC                                         | Komentár                                                                   |  |
|---------------------------------------|--------------------------------------------------------|----------------------------------------------------------------------------|--|
|                                       | ' $\pm$ 12345'+#9+' $\pm$ 67890'+#13                   | Hodnota polohy závislá na<br>nastavenom rozlíšení                          |  |
| $R$ [#pas] <tab>[#pas]<cr></cr></tab> | R                                                      | Nastavenie rozlíšenia<br>a potvrđenie, že príkaz bol<br>spracovaný         |  |
| $I$ [#pas] <tab>[#pas]<cr></cr></tab> | R                                                      | Nastavenie počiatočnej<br>polohy a potvrdenie, že<br>príkaz bol spracovaný |  |
| A                                     |                                                        | Príkaz pre inicializáciu<br>modulu                                         |  |
| a                                     | Y or N                                                 | Kontrola či je modul<br>inicializovaný Y (Yes), alebo<br>nie $N(No)$       |  |
| $<$ TAB $>$                           | Znak tabulátoru, zápis sa prevádza v ASCII kóde - #009 |                                                                            |  |
| $<$ CR>                               | Návrat informačného vozíka, zápis v ASCII kóde: #013   |                                                                            |  |

Tab. 5.1 Súbor príkazov pre komunikáciu protokolom OURANOS

#### **5.2 Inštalácia a testovanie modulu**

Pre úspešné uskutočnenie komunikácie medzi PC a modulom je potrebné po pripojení modulu nainštalovať ovládače pre prevodník FT232RL. Tieto sú priložené v prílohe na CD. Úspešnú inštaláciu je možno overiť v správcovi zariadení, kde sa v skupine "Radiče Univerzálnej sériovej zbernice" zobrazí položka "USB Serial Converter", a v skupine "Porty (COM a LPT)" sa zobrazí položka "USB Serial Port". Túto skutočnosť ilustruje obr. 5.1. Týmto sa vytvoril virtuálny port COM, pomocou ktorého bude obslužný program komunikovať s modulom snímača.

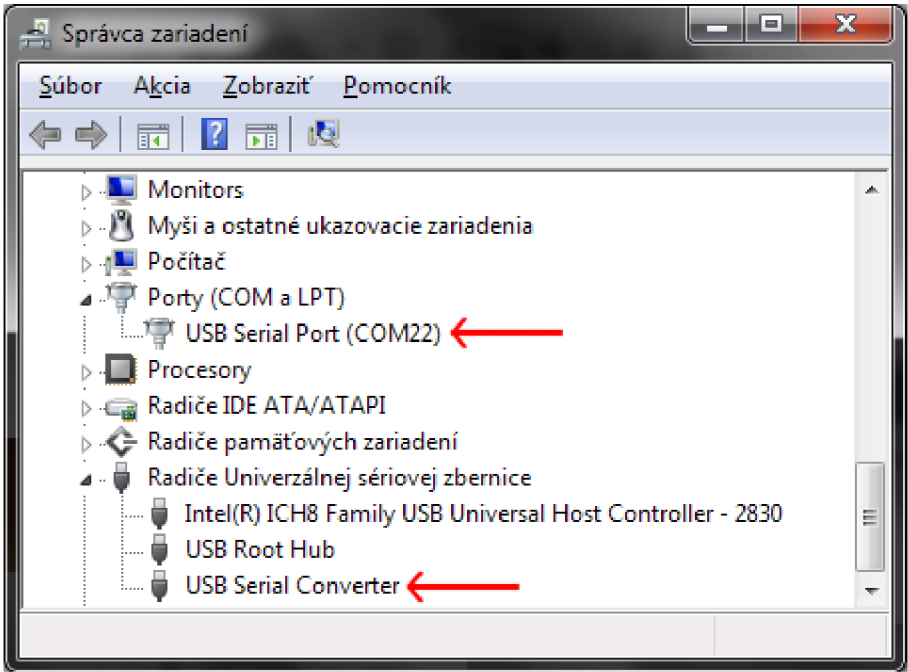

Obr. 5.1 Správne nainštalovaný modul snímača

Po úspešnej inštalácii zariadenia na počítač je potrebné skontrolovať jeho funkciu. To je možné pomocou ľubovoľného programu komunikujúceho s externým zariadením pripojeným k počítaču cez port COM, ako je napríklad voľne dostupný program Terminal vl.9b (priložený na CD). V programe sa nastaví požadovaný komunikačný port, rýchlosť prenosu (Baud rate) 9600, prenos 8 dátových bitov (Data bits), komunikácia bez parity (Parity - none), 1 stop bit a komunikácia bez synchronizácie (Handshaking - none). Po úspešnom pripojení programu a modulu snímača sa v stavovom riadku programu zobrazí správa "Connected". Odoslaním niektorého z príkazov uvedených v kapitole 5.1 sa overí funkčnosť zariadenia. Po prijatí príkazu a jeho úspešnom spracovaní modul snímača odošle odpoveď na príkaz späť programu.

| Terminal v1.9b - 20060920ß - by Br@y++<br>Æ.<br>$\overline{a}$                                                                                                    |  |  |
|----------------------------------------------------------------------------------------------------|--|--|
| <b>COM Port</b><br><b>Baud rate</b><br>Data bitsh<br>Parity<br>Stop bits<br>Handshaking<br>Disconnect<br>600<br>14400<br>57600<br>$\binom{2}{3}$ none<br>$F$ none<br>ICOM5<br>5<br>C <sub>1</sub><br>ReScan<br>1200<br>115200<br><b>RTS/CTS</b><br>19200<br>odd<br>6<br>COMs<br>Help<br>2400<br>128000<br>XON/XOFF<br>0.15<br>8<br>28800<br>O<br>even<br>7<br>About<br>9<br>4800<br>256000<br>C<br>mark<br>RTS/CTS+X0N/XOFF<br>4<br>38400<br>$\bigcirc$ 2<br>G.<br>-8<br>RTS on TX  <br>G<br>-5<br>10<br>9600<br>C.56000<br>O.<br>$\overline{\phantom{a}}$ invert<br>$\subset$<br>G.<br>custom<br>space<br>Quit<br>Settings<br><b>ASCIItable</b><br><b>Px</b> Clear<br>Scripting<br>custom BR<br>Auto Dis/Connect □<br>Time<br>Stream log<br>$\Box$ CTS<br>⊐ICD<br>Setront<br>$\overline{27}$<br>9600<br>÷<br>$CR = LF$ $\Box$<br>Stav on Top<br><b>AutoStart Script</b><br>Graph<br>Remote<br><b>Explose</b><br>OR |  |  |
| <b>Receive</b><br>Dec $\Box$ Bin<br><b>HEX</b><br>Reset Counter   13<br>Counter = $2$<br>StartLog   StopLog  <br>REQ RES<br><b>CLEAR</b><br><b>ASCII</b><br>G.<br>Hex                                                                                                    |  |  |
| NY<br>$\mathcal{P}_{\mathcal{V}}$<br>$-32767$<br>$-32767$<br>$\sim$                                                                                                    |  |  |
| Transmit<br>CR=CR+LF<br><b>OK</b><br><b>CLEAR</b><br>Send File<br>$\Box$ DTR<br>$\Box$ RTS<br>Iо<br>쉭                                                                                                    |  |  |
| Macrost<br>M5<br>M <sub>6</sub><br>M2<br>M3<br>M4<br>M7<br>M8<br>M9<br>M10<br>M <sub>11</sub> M <sub>12</sub><br>Set Macros<br>M <sub>1</sub>                                                                                                    |  |  |
| o<br>$\Box$ +CR<br>$\rightarrow$ Send                                                                                                    |  |  |
| a<br>A<br>$\curvearrowright$<br>lQ.<br>$\checkmark$                                                                                                    |  |  |
| Rx3<br>Tx <sub>3</sub><br>Connected                                                                                                    |  |  |

Obr. 5.2 Ukážka nastavenia programu a odoziev od modulu snímača

V prípade že modul snímača neodpovedal nebola správne zadaná syntax príkazu alebo došlo k chybnému príjmu údajov zo sériovej linky. V takomto prípade je treba buď opraviť syntax príkazu alebo znova odoslať príkaz.

#### **5.3 Popis ovládacieho programu v Agilent VEE**

Pre ovládací program bolo vybrané programové prostredie Agilent VEE, hlavne kvôli jeho jednoduchosti a názornosti, ako aj kvôli možnosti jednoduchej spolupráce tohto programu s meracími prístrojmi. Agilent VEE je optimalizovaný pre prácu s prístrojmi na získavanie dát ako sú digitálne voltmetre a osciloskopy, alebo na ovládanie ľubovoľných prístrojov ako funkčné generátory a programovateľné zdroje.

Je to vizuálny programovací jazyk založený na princípe postupného vykonávania toku dát. To znamená, že užívateľ vytvára program manipuláciou programových elementov v grafickom prostredí namiesto toho aby ich špecifikoval textovo. Grafické elementy majú podobu rôznych blokov ktoré plnia funkciu klasickej textovej syntaxe, ako napríklad cykly alebo komparátory, zastupujú rôzne zariadenia vo virtuálnej podobe ako indikátory a osciloskopy či umožňujú vykresľovať grafické závislosti jednotlivých meraných veličín, a to buď virtuálnych alebo reálnych. Postupné vykonávanie toku dát znamená, že jednotlivé bloky sú vzájomne spojené virtuálnymi vodičmi, ktoré určujú ktorý blok funkcií sa bude vykonávať po skončení aktuálnej operácie, respektíve umožňujú aj vetvenie programu s tým, že sa bude vykonávať viacej operácií naraz no vždy v danej postupnosti v rámci každej vervy programu.

Program (obr. 5.3) sa spúšťa tlačidlom štart po ktorého stlačení sa začne sekvenčne vykonávať programová štruktúra. Najskôr sa kontroluje dostupnosť modulu snímača na nastavenom porte a následne sa pokračuje k zisteniu pripravenosti modulu. Toto sa prevádza odosielaním príkazu "a" a čaká sa na odpoveď od modulu. V prípade negatívnej odpovedi "N" sa program vracia cyklom na aktiváciu modulu snímača odoslaním príkazu "A" a následnou kontrolou pripravenosti opätovným odoslaním príkazu "a". Po úspešnej inicializácií modulu snímača pokračuje program na nastavenie rozlíšenia spracovania a na nastavenie počiatočnej polohy snímača. Najskôr sa nastaví rozlíšenie snímača príkazom "RRes#009Res#013" kde prvé písmeno udáva inštrukciu nastavenia polohy a premenná Res hodnotu rozlíšenia ktoré bude nastavené. Táto je rovnaká pre obidve osi, no v prípade potreby je možné pridaním ďalšej premennej nastavovať rozlíšenie zvlášť pre každú osu. Po odoslaní informácie sa kontroluje odpoveď od modulu snímača. V prípade kladnej odpovedi vývoj programu pokračuje na nastavenie počiatočnej polohy, inak opakuje procedúru nastavenia rozlíšenia. Nastavenie počiatočnej polohy je taktiež podmienené kladnou odozvou od modulu snímača. Prevádza sa odoslaním príkazu "IXpos#009Ypos#013". Hodnoty rozlíšenia a počiatočnej pozície je potrebné zadať ešte pred samotným spustením programu, nakoľko pri dynamickom menení týchto údajov počas behu merania by mohlo dôjsť k chybám, ktoré by ovplyvnili správnosť určenia výslednej polohy.

Po vykonaní všetkých príprav sa spustí samotné odčítavanie údajov o polohe poskytovaných modulom snímača. Tieto sa budú načítavať každú jednu sekundu odoslaním príkazu "Q". Odpoveďou od modulu bude aktuálna poloha snímača, ktorú pomocou znalosti rozlíšenia program prepočíta na milimetre. Výslednú hodnotu ako aj hodnotu polohy pred prepočtom program vypíše do textového registra. Tým pádom bude možné sledovať dráhu pohybu snímača a v prípade potreby ju bude možné zo získaných údajov graficky vykresliť.

V prípade potreby zmeny počiatočnej polohy v priebehu merania je potrebné zastaviť pohyb snímača a meranie dočasne prerušiť tlačidlom STOP. Počas priebehu merania nie je možné dynamicky meniť počiatočnú polohu snímača ako ani rozlíšenie, pretože by nastala pauza pri spracovaní nových nastavení a keby pokračoval snímač v pohybe nebol by tento pohyb zaznamenaný.

Program je priložený v prílohe na CD.

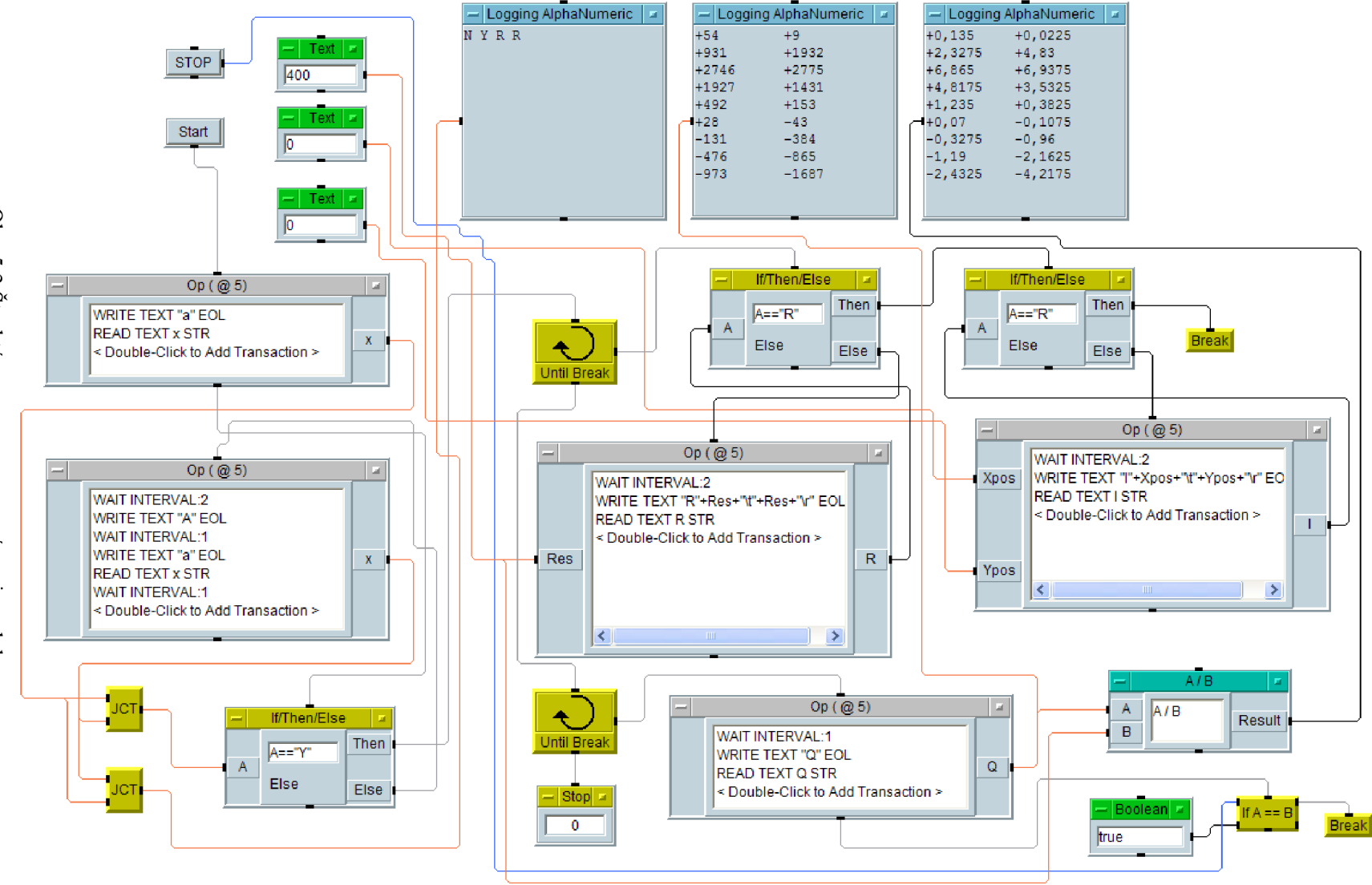

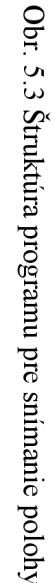

# **6 ZÁVER**

V bakalárskej práci boli opísané metódy určovania polohy pomocou optických snímačov ako aj technológie snímania povrchu používané v moderných optických počítačových myšiach. Boli popísané najdôležitejšie parametre a požiadavky, ktoré by mal vybraný optický snímač spĺňať. Následne bola vybraná vyhovujúca optická myš, ktorá po patričnej jednoduchej úprave zastáva funkciu lacného a zároveň presného optického snímača polohy v2D rovinnom systéme. Následne boli popísané princípy dekódovania signálov z optického snímača, za pomoci ktorých boli naprogramované programy pre mikroprocesory dekodéra, ktorý sprostredkováva informácie o polohe optického snímača počítaču. Po získaní potrebných informácií bol skonštruovaný samotný modul dekodéra snímača polohy

Bol navrhnutý vhodný spôsob otestovania skonštruovaného snímača ako celku pomocou testovacieho programu. Pre počítač bol následne naprogramovaný ovládací software v grafickom vizuálnom rozhraní programovacieho jazyka Agilent VEE. Ten bol naprogramovaný s ohľadom na jednoduchosť a názornosť spracovania údajov. V programe boli implementované cykly na inicializáciu modulu dekodéru snímača a na kontinuálne meranie polohy optického snímača.

V ďalšom pokračovaní projektu optického snímača by bolo možné navrhnúť dekodér signálov z optického snímača pozostávajúci len z jedného mikroprocesora, ktorý by zároveň umožňoval viac ako 16 bitové spracovanie signálu pre väčšie vzdialenosti a zároveň aj presnejšie určovanie polohy. Zároveň by sa dalo uskutočniť aj zjednotenie optického snímača a dekodéru na jeden menší spoločný plošný spoj použitím súčiastok SMD.

# **LITERATÚRA**

- [1] VAVRIŇÁK, P., ŔEHOVÁ, A. Automatizace, Střední škola elektrotechnická Ostrava, Na Jízdárně 30, p.o., 2006. Dostupné na www: [<http://www.sse-najizdame.cz/projekt/aut.pdf>](http://www.sse-najizdame.cz/projekt/aut.pdf)
- [2] AVAGO Technologies, Navigation sensors product demo [online] Dostupné z www: [<http://www.avagotech.com/pages/laserstream\\_highlight/>](http://www.avagotech.com/pages/laserstream_highlight/)
- [3] OWENS, R. L., Optical Mouse technology [online] Dostupné z www: [<http://home.comcast.net/~richardlowens/OpticalMouse/>](http://home.comcast.net/~richardlowens/OpticalMouse/)
- [4] GRECNER J., *Astro Navigátor* [online] Dostupný z www: <http:/[/www.grecner.](http://www.grecner)cz/astro/>.
- [5] KRÁTKY, V. Automatizace měření měřicí linkou. Bakalářská práce. Brno: FEKT VUT v Brně, 2007. 32 s., 3 příl.
- [6] KEJZLAR L., Zpracování signálu z optoelektronického čidla v aplikaci snímače polohy astronomického dalekohledu. Projekt řídicího systému hvězdářského dalekohledu, 2002.

# **ZOZNAM SYMBOLOV, VELIČIN A SKRATIEK**

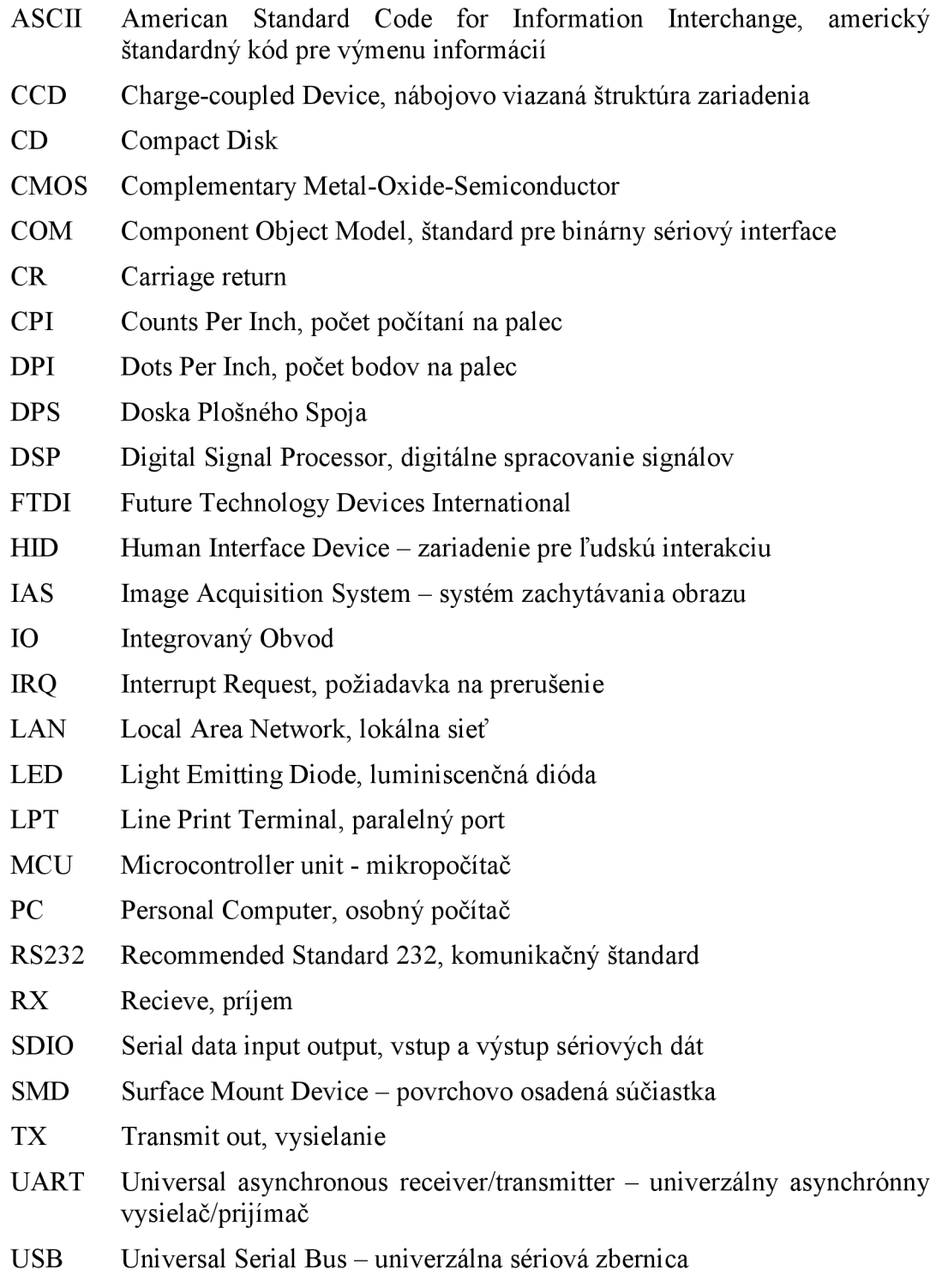

# **ZOZNAM PRÍLOH**

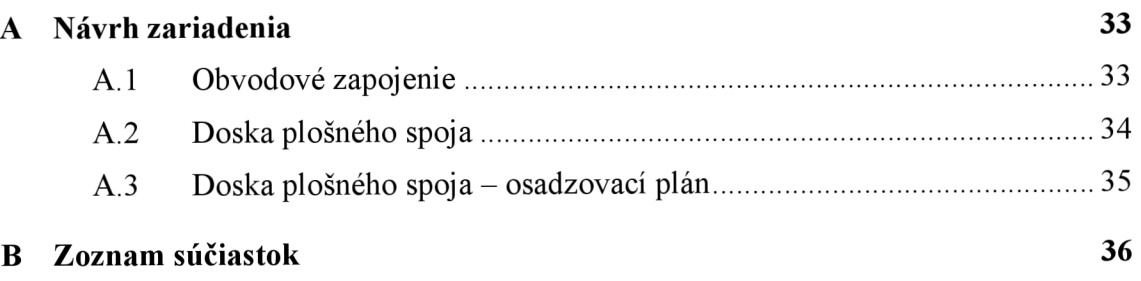

# $\triangleright$ NÁVRH ZARIADENIA

# A. Obvodové zapojenie

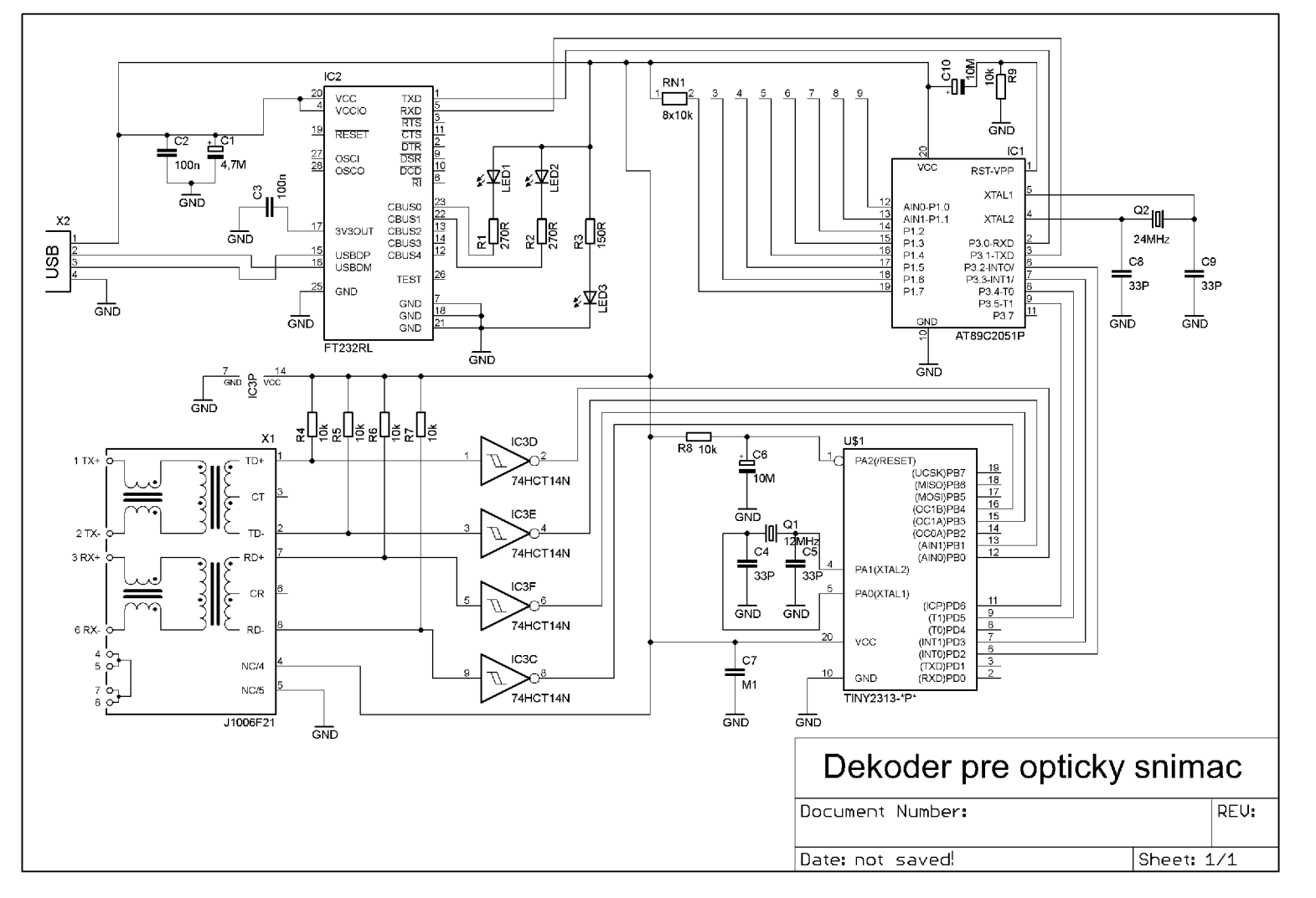

 $33$ 

## **A.2 Doska plošného spoja**

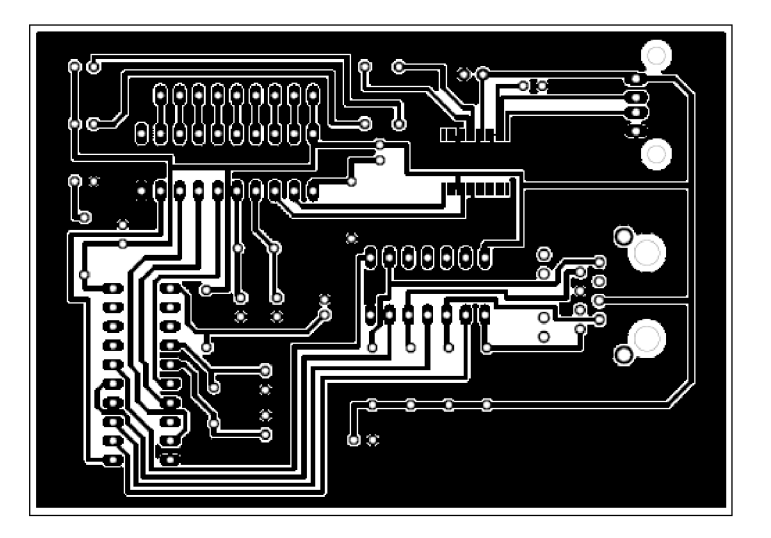

Rozmer dosky 65,3 x 93,5 [mm], mierka Ml: l

## **A.3 Doska plošného spoja - osadzovací plán**

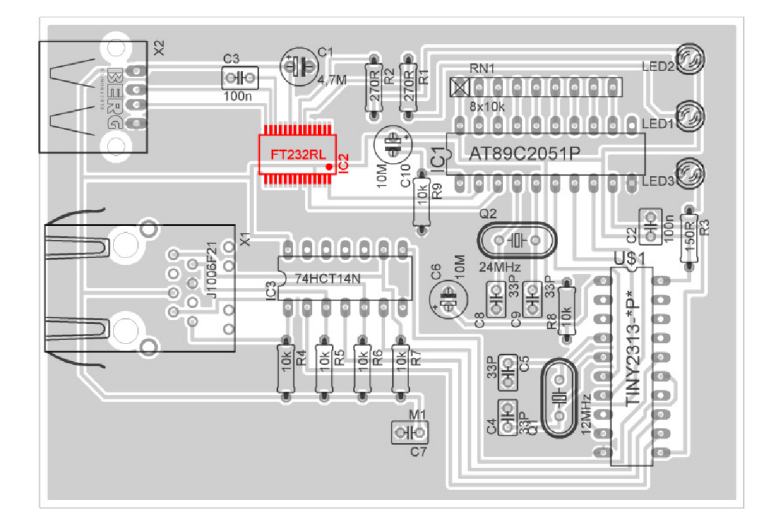

# **B ZOZNAM SÚČIASTOK**

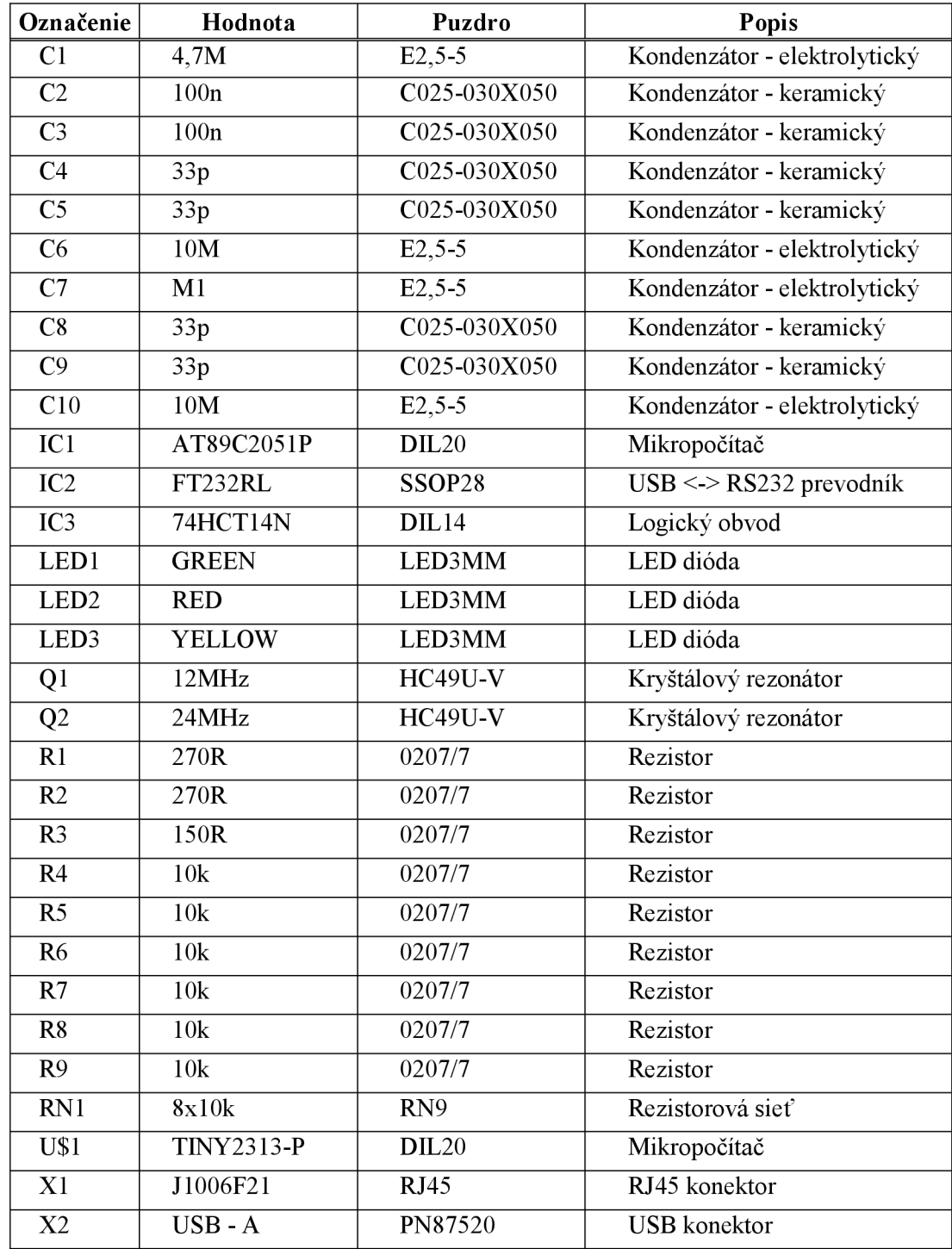